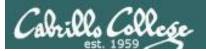

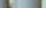

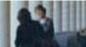

#### Lesson Module Checklist

- Slides
- WB
- Flash cards
- Page numbers
- 1st minute quiz
- Web Calendar summary
- Web book pages
- Commands
- Labx1 and Project posted
- Materials uploaded
- Backup slides, CCC info, handouts on flash drive
- Check that backup room headset is charged
- Spare 9v battery for mic

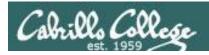

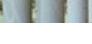

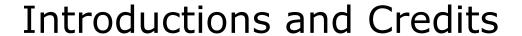

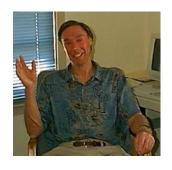

#### Jim Griffin

- Created this Linux course
- Created Opus and the CIS VLab
- Jim's site: http://cabrillo.edu/~jgriffin/

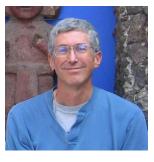

#### **Rich Simms**

- HP Alumnus
- Started teaching this course in 2008 when Jim went on sabbatical
- Rich's site: http://simms-teach.com

#### And thanks to:

 John Govsky for many teaching best practices: e.g. the First Minute quizzes, the online forum, and the point grading system (http://teacherjohn.com/)

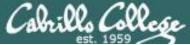

## CIS 90 - Lesson 13

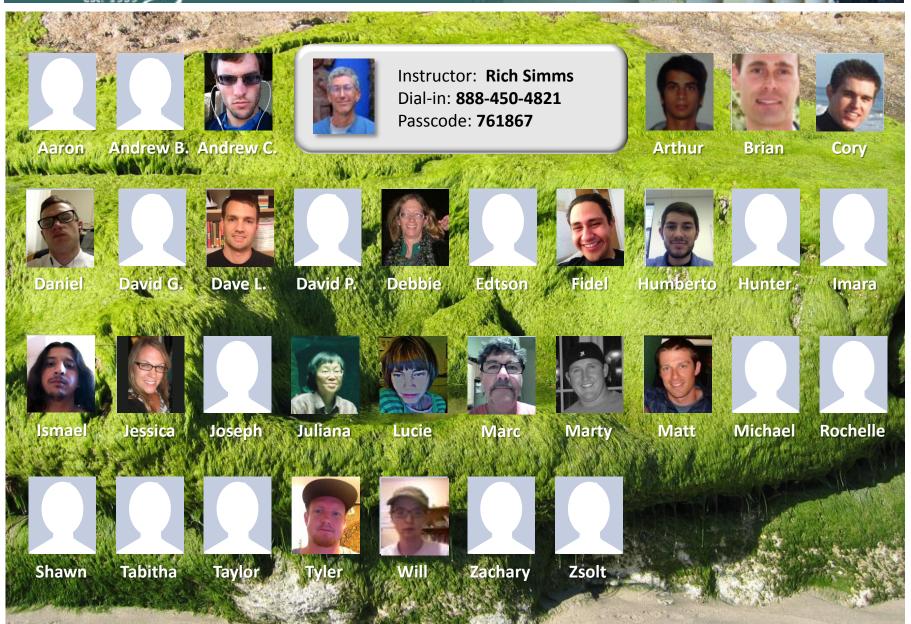

Email me (risimms@cabrillo.edu) a relatively current photo of your face for 3 points extra credit

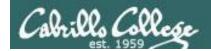

## First Minute Quiz

Please answer these questions in the order shown:

## THE LAST QUIZI

For credit email answers to:
 risimms@cabrillo.edu
within the first few minutes of class

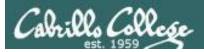

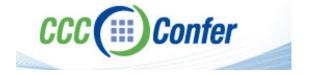

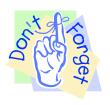

[ ] Preload White Board with cis\*lesson??\*-WB

Should be greyed out

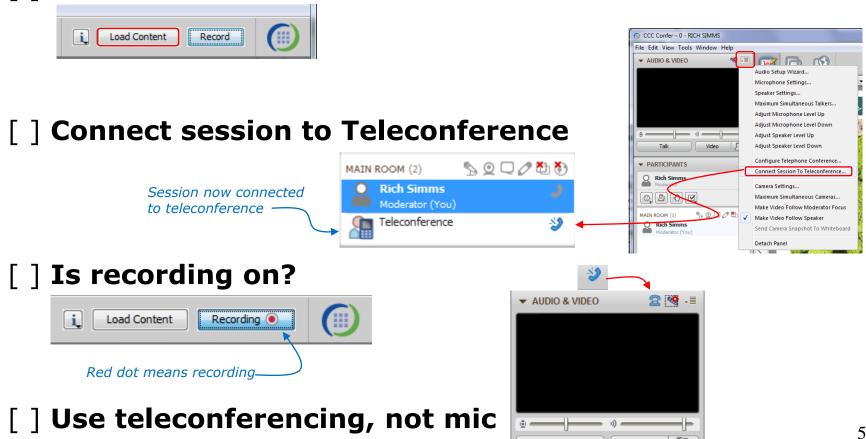

Teleconferencing..

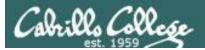

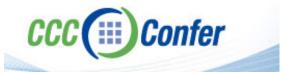

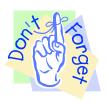

- [ ] Video (webcam) optional
- [ ] layout and share apps

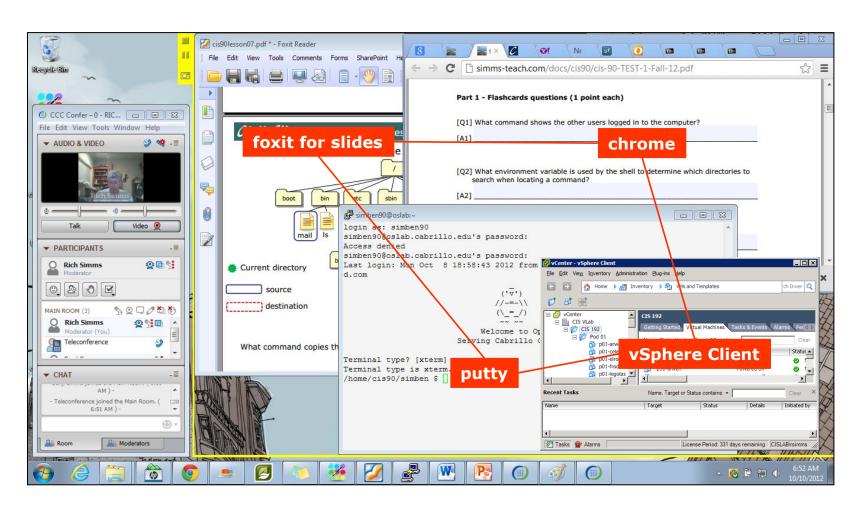

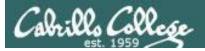

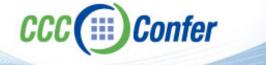

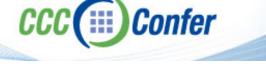

- [ ] Video (webcam) optional
- [ ] Follow moderator
- [ ] Double-click on postages stamps

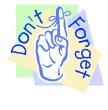

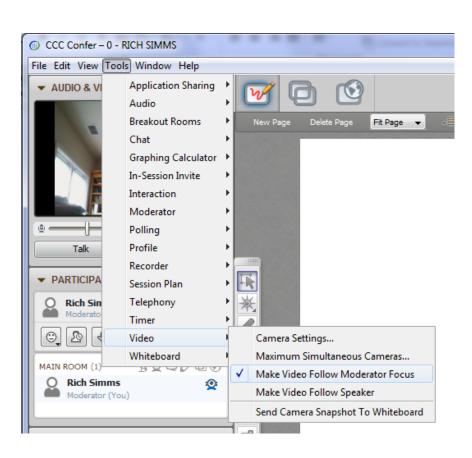

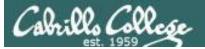

#### **Universal Fix for CCC Confer:**

- 1) Shrink (500 MB) and delete Java cache
- 2) Uninstall and reinstall latest Java runtime

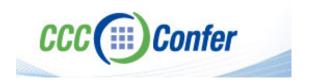

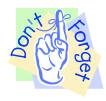

#### Control Panel (small icons)

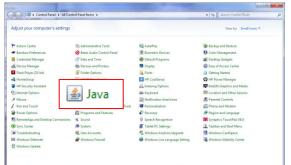

#### General Tab > Settings...

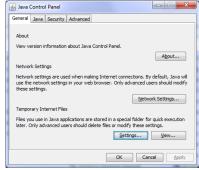

#### 500MB cache size

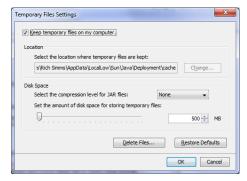

#### Delete these

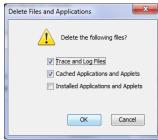

#### Google Java download

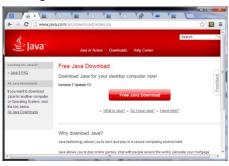

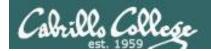

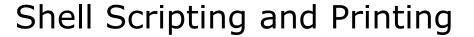

| Objectives                                                   | Agenda                                                                                               |
|--------------------------------------------------------------|----------------------------------------------------------------------------------------------------|
| Be able to print, view the print queue and cancel print jobs | <ul><li>Quiz</li><li>Housekeeping</li><li>Refresh</li><li>Shell scripting</li><li>Printing</li></ul> |

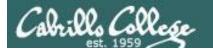

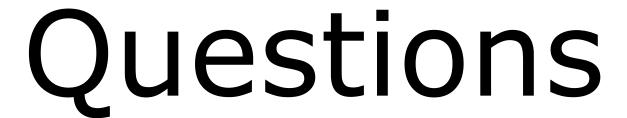

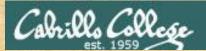

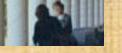

## Questions?

Lesson material?

Labs? Tests?

How this course works?

. Graded work in home directories

. Graded work in home cis90 answers

. Answers in cis90 answers

Who questions much, shall learn much, and retain much.

- Francis Bacon

If you don't ask, you don't get.

- Mahatma Gandhi

Chinese Proverb 他問一個問題,五分鐘是個傻子,他不問一個問題仍然是一個 傻瓜永遠。

He who asks a question is a fool for five minutes; he who does not ask a question remains a fool forever.

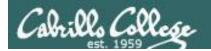

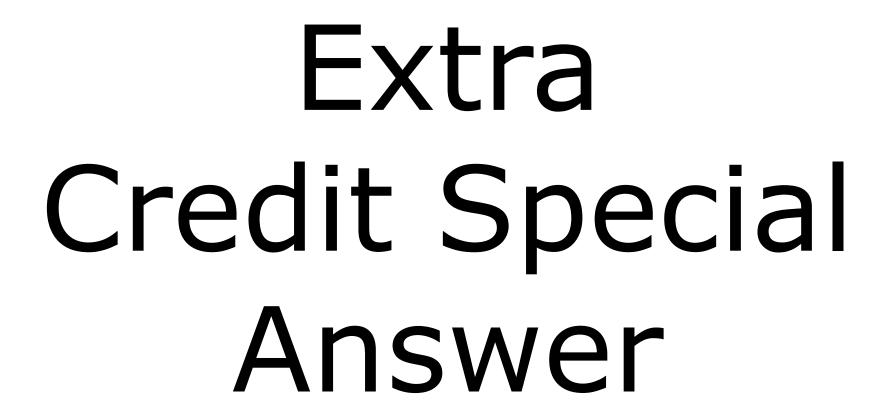

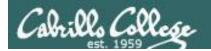

## Extra Credit Special (from Lesson 12)

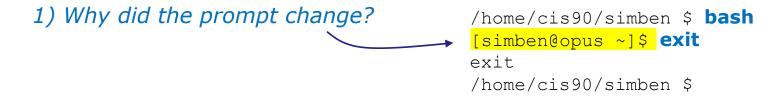

2) What command could be issued prior to the bash command above that would prevent the prompt from changing?

For 2 points extra credit, email risimms@cabrillo.edu answers to **both** questions before the Lesson 13 class starts

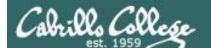

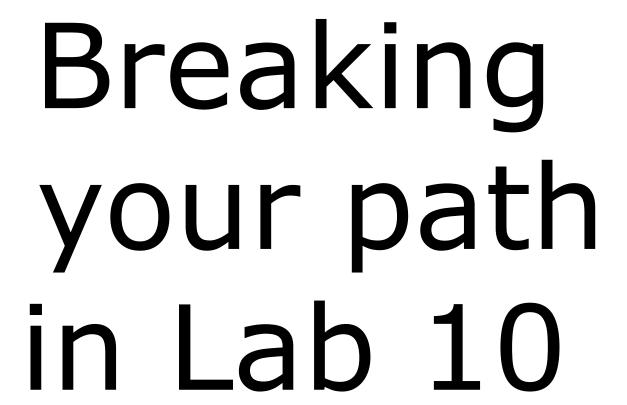

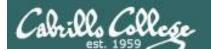

## The path (PATH) variable ... a Review

- Lab 10 often results in clobbered paths and students may think all the commands have disappeared!
- The path is a list of directories each containing commands, programs and scripts.
- The path is used by the shell to locate commands to run.
- The PATH variable defines the directories (separated by ":"s) and the search order.
- If your path gets clobbered it is possible to run commands. However to do that you must specify the full absolute pathname. For example you can always run the **tty** command as follows:

```
/home/cis90/simben $ /usr/bin/tty
/dev/pts/0
```

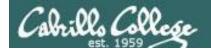

## The path (PATH) variable ... a Review

```
/home/cis90/simben $ echo $PATH
/usr/lib/qt-3.3/bin:/usr/local/bin:/usr/bin:/usr/local/sbin:
/usr/sbin:/sbin:/home/cis90/simben/../bin:/home/cis90/simben/bin:.
```

What is the fourth directory on this path?

Can you name a command found in the fourth directory of the path?

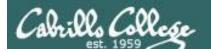

```
/home/cis90/simben $ type tty
tty is hashed (/usr/bin/tty)
```

/home/cis90/simben \$ oldpath=\$PATH
/home/cis90/simben \$ unset PATH

The tty command is in the /usr/bin directory

Backup your current path

/home/cis90/simben \$ tty
-bash: tty: No such file or directory

/home/cis90/simben \$ /usr/bin/tty
/dev/pts/0

The tty command can no longer be run by typing just it's name

Instead the full absolute pathname must be used

/home/cis90/simben \$ PATH=\$oldpath
/home/cis90/simben \$ tty
/dev/pts/0

Restore your path to what it was

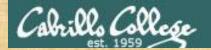

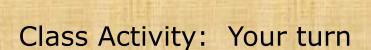

### Backup and remove your path variable:

```
/home/cis90/simben $ oldpath=$PATH
/home/cis90/simben $ unset PATH
/home/cis90/simben $ echo $PATH
/home/cis90/simben $ tty
/home/cis90/simben $ /usr/bin/tty
```

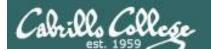

If the path is not defined then each command to run must be specified using an absolute pathname

```
/home/cis90/simben $ ls letter
-bash: ls: No such file or directory
/home/cis90/simben $ /bin/ls letter
letter
/home/cis90/simben $
```

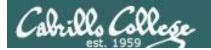

## Some commands still work without a path ... why?

```
/home/cis90/simben $ echo "I want my path back" I want my path back
```

/home/cis90/simben \$ type echo echo is a shell builtin

/home/cis90/simben \$ type type
type is a shell builtin

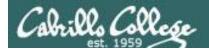

## Fixing the path, one directory at a time ...

/home/cis90/simben \$ ls letter
-bash: ls: No such file or directory

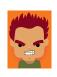

The **Is** command is in /bin so lets put that on the path

/home/cis90/simben \$ PATH=/bin
/home/cis90/simben \$ 1s letter
letter

/home/cis90/simben \$ stat letter
-bash: stat: command not found

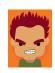

The **stat** command is in /usr/bin so lets append that directory too

/home/cis90/simben \$ PATH=\$PATH:/usr/bin

/home/cis90/simben \$ stat letter

File: `letter'

Size: 1059 Blocks: 16 IO Block: 4096

regular file

Device: fd00h/64768d Inode: 102594 Links: 1

Access: (0644/-rw-r--r--) Uid: (1000/simben90) Gid: (

90/ cis90)

Access: 2012-04-30 15:43:28.000000000 -0700 Modify: 2012-03-20 10:31:30.000000000 -0700 Change: 2012-04-30 07:34:30.000000000 -0700

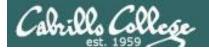

/home/cis90/simben \$ allscripts
-bash: allscripts: command not found

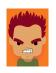

The **allscripts** shell script is in /home/cis90/bin so lets add that directory to the path as well

/home/cis90/simben \$ PATH=\$PATH:/home/cis90/bin

/home/cis90/simben \$ allscripts

- 1) Andrew
- 2) Ben
- 3) Benji
- 4) Bryn
- 5) Carlile
- 6) Carlos

#### <snipped>

- 21) Ray
- 22) Rita
- 23) Sean C.
- 24) Sean F.
- 25) Shahram
- 99) Exit

Enter Your Choice:

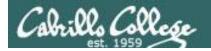

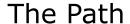

/home/cis90/simben \$ datecal bash: datecal: command not found

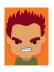

The **datecal** shell script is in your own bin directory so lets add that to the path as well

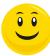

/home/cis90/simben \$ PATH=\$PATH:/home/cis90/simben/bin
/home/cis90/simben \$ datecal

Tue May 8 14:30:59 PDT 2012

| April 2012 |    |    |    |    |    |    | May 2012 |    |    |    |    |    |    | June 2012 |    |    |    |    |    |    |    |
|------------|----|----|----|----|----|----|----------|----|----|----|----|----|----|-----------|----|----|----|----|----|----|----|
| Su         | Мо | Tu | We | Th | Fr | Sa | Su       | Mo | Tu | We | Th | Fr | Sa |           | Su | Мо | Tu | We | Th | Fr | Sa |
| 1          | 2  | 3  | 4  | 5  | 6  | 7  |          |    | 1  | 2  | 3  | 4  | 5  |           |    |    |    |    |    | 1  | 2  |
| 8          | 9  | 10 | 11 | 12 | 13 | 14 | 6        | 7  | 8  | 9  | 10 | 11 | 12 |           | 3  | 4  | 5  | 6  | 7  | 8  | 9  |
| 15         | 16 | 17 | 18 | 19 | 20 | 21 | 13       | 14 | 15 | 16 | 17 | 18 | 19 |           | 10 | 11 | 12 | 13 | 14 | 15 | 16 |
| 22         | 23 | 24 | 25 | 26 | 27 | 28 | 20       | 21 | 22 | 23 | 24 | 25 | 26 |           | 17 | 18 | 19 | 20 | 21 | 22 | 23 |
| 29         | 30 |    |    |    |    |    | 27       | 28 | 29 | 30 | 31 |    |    |           | 24 | 25 | 26 | 27 | 28 | 29 | 30 |

/home/cis90/simben \$

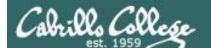

/home/cis90/simben \$ dogbone
-bash: dogbone: command not found

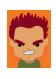

The **dogbone**shell script is in
the current
directory but
not on the path

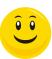

/home/cis90/simben \$ ./dogbone
What is your name? Benji
What is your favorite bone? Chicken
Hi Benji, your favorite bone is Chicken

How can I run a script in the current directory without having to put a ./ in front of it?

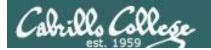

Easy ... add "here" or "." to the path

/home/cis90/simben \$ dogbone
-bash: dogbone: command not found

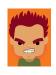

/home/cis90/simben \$ PATH=\$PATH:.
/home/cis90/simben \$ dogbone
What is your name? Benji
What is your favorite bone? Chicken
Hi Benji, your favorite bone is Chicken

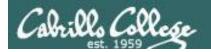

### Rebuilding the path by appending directories one at a time

```
/home/cis90/simben $ unset PATH
/home/cis90/simben $ echo $PATH
                                    Start with /bin which has all the
/home/cis90/simben $ PATH=/bin
                                    essential UNIX/Linux commands
/home/cis90/simben $ echo $PATH
/bin
/home/cis90/simben $ PATH=$PATH:/usr/bin
                                             Append /usr/bin which has hundreds of
/home/cis90/simben $ echo $PATH
                                             additional UNIX/Linux commands
/bin:/usr/bin
/home/cis90/simben $ PATH=$PATH:/home/cis90/bin
                                                     Append the CIS 90 class
/home/cis90/simben $ echo $PATH
                                                     bin directory
/bin:/usr/bin:/home/cis90/bin
                                                             Append your own student bin
/home/cis90/simben $ PATH=$PATH:/home/cis90/simben/bin
/home/cis90/simben $ echo $PATH
                                                             directory
/bin:/usr/bin:/home/cis90/bin:/home/cis90/simben/bin
/home/cis90/simben $ PATH=$PATH:.
/home/cis90/simben $ echo $PATH
                                                                Append the current directory
/bin:/usr/bin:/home/cis90/bin:/home/cis90/simben/bin:.
               CIS 90 class bin
                                     Student bin
                                                       Current
                                                                                       26
                  directory
                                      directory
                                                       directory
```

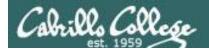

#### Making the path permanent using .bash profile

```
/home/cis90/simben $ cat .bash profile
# .bash profile
# Get the aliases and functions
if [ -f ~/.bashrc ]; then
        . ~/.bashrc
fi
# User specific environment and startup programs
                                               This customizes the normal path by
PATH=$PATH:/home/cis90/bin:$HOME/bin:.
                                               appending the class bin directory, the
BASH ENV=$HOME/.bashrc
                                               student's bin directory and the
USERNAME=""
                                               "current" directory
PS1='$PWD $ '
export USERNAME BASH ENV PATH
umask 002
set -o ignoreeof
stty susp
eval `tset -s -m vt100:vt100 -m :\?${TERM:-ansi} -r -Q `
/home/cis90/simben $
```

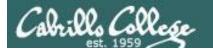

# . and exec

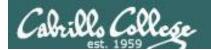

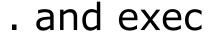

In normal execution of a UNIX command (shell-script or binary), the child process is unable to affect the login shell environment.

Sometimes it is desirable to run a shell script that will initialize or change shell variables in the parent environment. To do this, the shell (bash) provides a . (dot) or **source** command, which instructs the shell to execute the shell script itself, without spawning a child process to run the script, and then continue on where it left off.

. myscript equivalent source myscript

In this example, the commands in the file script are run by the parent shell, and therefore, any changes made to the environment will last for the duration of the login session.

If a UNIX command is run using the **exec** command, the bash code in the process is overlaid by the command code, when finished the process will terminate

#### exec clear

This will have the effect of clearing the screen and logging off the computer

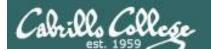

# grok that?

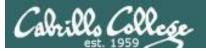

/home/cis90/simben \$ vi /home/cis90/bin/flowers

```
₽ simben90@oslab:~
#!/bin/bash
# Useful alias:
    alias go='echo roses are \"$roses\" and violets are \"$violets\"'
echo
echo "==> Entering child process <=="
ps
echo "==> showing variables in child <=="
echo " " roses are '"'$roses'"'
echo " " violets are '"'$violets'"'
echo "==> setting variables in child <=="
                                                                      You can copy
roses=black
violets=orange
                                                                      and paste
echo "==> Leaving child process <=="
echo
"/home/cis90/bin/flowers" [readonly] 16L, 372C
                                                                                1,1
                                                                                              All
```

```
/home/cis90/simben $ alias go='echo roses are \"$roses\" and violets are \"$violets\"' /home/cis90/simben $ go roses are "" and violets are ""
```

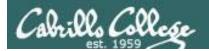

## running the flowers script

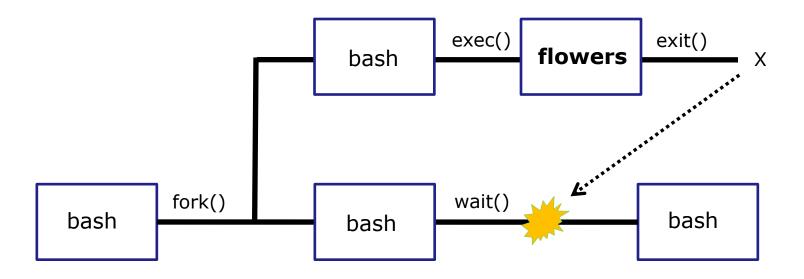

Use the **flowers** script to test your understanding of how variables are handled with child processes

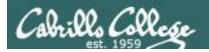

#### As a convenience create an alias to show variable values

Note, the double quotes are escaped. We don't want bash to treat them as special metacharacters. We just want the double quotes preserved so they can be seen in the output of the echo command.

```
/home/cis90/simben $ alias go='echo roses are \"$roses\" and violets are \"$violets\"'
```

```
/home/cis90/simben $ alias go alias go='echo roses are \"$roses\" and violets are \"$violets\"'
```

```
/home/cis90/simben $ go roses are "" and violets are ""
```

Since there are no shell variables named roses or violets the echo command prints nothing for them.

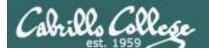

## Create and initialize variables

```
/home/cis90/simben $ go
roses are "" and violets are ""

/home/cis90/simben $ roses=red
/home/cis90/simben $ go
roses are "red" and violets are ""
```

Now the roses variable has been created and initialized

```
/home/cis90/simben $ violets=blue
/home/cis90/simben $ go
roses are "red" and violets are "blue"
```

Now the violets variable has been created and initialized

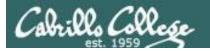

## Unset variables

```
/home/cis90/simben $ unset roses
/home/cis90/simben $ go
roses are "" and violets are "blue"
```

Now the roses variable no longer exists

```
/home/cis90/simben $ unset violets /home/cis90/simben $ go roses are "" and violets are ""
```

Now the violets variable no longer exists

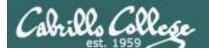

## Create and initialize variables again

```
/home/cis90/simben $ roses=red; violets=blue /home/cis90/simben $ go roses are "red" and violets are "blue"
```

Now both variables have been created and initialized again

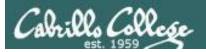

# Run flowers script as a child process (variables not exported)

```
/home/cis90/simben $ qo
                                            The parent sees roses
roses are "red" and violets are "blue"
                                            and violets
/home/cis90/simben $ flowers
==> Entering child process <==
 PTD TTY
                   TIME CMD
28834 pts/0 00:00:00 bash
29447 pts/0 00:00:00 flowers
29454 pts/0 00:00:00 ps
==> showing variables in child <==
   roses are ""
                                            The child does not see
   violets are ""
                                            roses or violets
==> setting variables in child <==
==> Leaving child process <==
/home/cis90/simben $ qo
                                            The variables are
roses are "red" and violets are "blue"
                                            unchanged after
                                            running flowers script
```

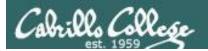

# Run flowers script as a child process (roses variable exported)

```
/home/cis90/simben $ export roses
                                            The parent sees roses
/home/cis90/simben $ qo
                                            and violets
roses are "red" and violets are "blue"
/home/cis90/simben $ flowers
==> Entering child process <==
                   TIME CMD
  PID TTY
28834 pts/0 00:00:00 bash
29457 pts/0 00:00:00 flowers
29464 pts/0 00:00:00 ps
==> showing variables in child <==
   roses are "red"
                                            The child now sees roses
   violets are ""
                                            since it was exported
==> setting variables in child <==
==> Leaving child process <==
/home/cis90/simben $ qo
                                            The variables are
roses are "red" and violets are "blue"
                                            unchanged after
```

running flowers script

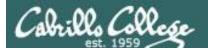

# Run flowers script as a child process (script sourced)

```
/home/cis90/simben $ go
                                           The parent sees roses
roses are "red" and violets are "blue"
                                           and violets
/home/cis90/simben $ source flowers
==> Entering child process <==
  PID TTY
                    TIME CMD
                                           script is not
28834 pts/0 00:00:00 bash
                                           running as child
29469 pts/0 00:00:00 ps
==> showing variables in child <==
   roses are "red"
                                           The script now sees roses and
   violets are "blue"
                                           violets because it is running in
==> setting variables in child <==
                                           the parent process
==> Leaving child process <==
                                                The variables are
/home/cis90/simben $ qo
                                                changed after running
roses are "black" and violets are "orange"
                                                flowers script
```

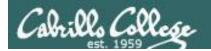

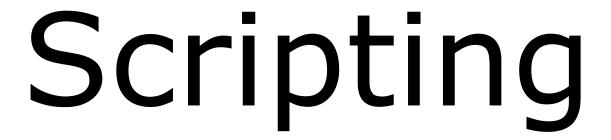

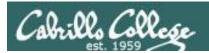

## Shell Scripts

- In its simplest form a shell script can just be a list of commands in a file
- Execute "x" permissions must be enabled on the script file.
- The script must either be on your path or you must use an absolute pathname to run it.

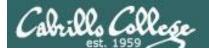

## Shell Script Examples

/home/cis90/milhom/bin \$ vim baby

```
milhom90@oslab:~/bin
cho Hello $LOGNAME this is my script

"baby" 1L, 38C

1,1

All
```

use :wq to save file and quit vi

```
/home/cis90/milhom/bin $ chmod 750 baby /home/cis90/milhom/bin $ baby Hello milhom90 this is my script
```

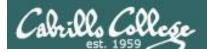

## Shell Script Examples

/home/cis90/milhom/bin \$ vim toddler

```
milhom90@oslab:~/bin

#!/bin/bash
# This is a simple script for CIS 90
echo Hello $LOGNAME
date
tty
hostname
exit

--- INSERT --- 6,9 All
```

## use :wq to save file and quit vi

```
/home/cis90/milhom/bin $ chmod 750 toddler
/home/cis90/milhom/bin $ toddler

Hello milhom90

Mon Nov 25 17:57:15 PST 2013
/dev/pts/9
oslab.cishawks.net
```

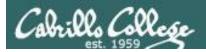

## Shell Script Examples

/home/cis90/milhom/bin \$ vim dogbone

```
#!/bin/bash
# Simple interactive script
echo -n "What is your name? "
read NAME
echo -n "What is your favorite bone? "
read BONE
echo "Hi $NAME, your favorite bone is $BONE"
exit 0
```

## use [sc]: wq to save file and quit vi

```
/home/cis90/milhom/bin $ vim dogbone
/home/cis90/milhom/bin $ chmod 750 dogbone
/home/cis90/milhom/bin $ dogbone
What is your name? Homer
What is your favorite bone? Turkey
Hi Homer, your favorite bone is Turkey
```

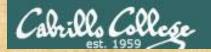

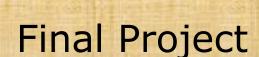

## **Getting Started**

- On Opus, cd to your home directory and enter:
   cp ../depot/myscript bin/
- 2) Give your script execute permissions with: chmod +x bin/myscript
- 3) Run the script: myscript

If you did not do this last week, please do so now

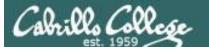

```
- D X
# milhom90@oslab:~/bin
#!/bin/bash
# menu: A simple menu template
while true
do
       echo -n "
       CIS 90 Final Project
       1) Task 1
       2) Task 2
      3) Task 3
       4) Task 4
       5) Task 5
       6) Exit
       Enter Your Choice: "
       read RESPONSE
       case $RESPONSE in
        1) # Commands for Task 1
            # Commands for Task 2
        3)
            # Commands for Task 3
            # Commands for Task 4
            # Commands for Task 5
            exit 0
             echo "Please enter a number between 1 and 6"
             ;;
       echo -n "Hit the Enter key to return to menu "
       read dummy
done
                                                                            1,1
                                                                                        All -
```

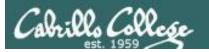

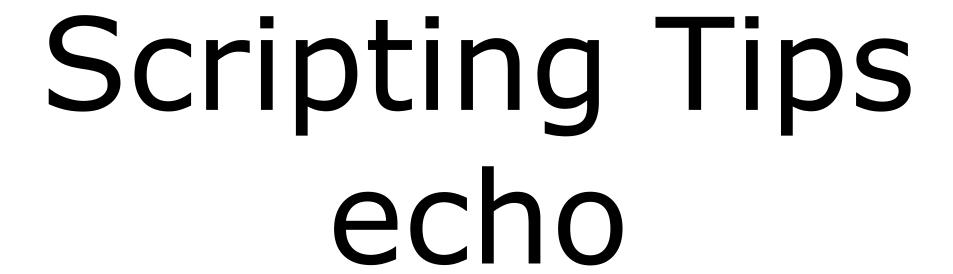

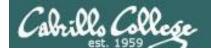

## Silence is golden

### Many UNIX commands that run successfully produce no output

```
[simben90@opus bin]$ alias details=file
[simben90@opus bin]$ cp quiet quiet.bak
[simben90@opus bin]$ value=002
[simben90@opus bin]$ umask $value
[simben90@opus bin]$ cat quiet > /dev/null
[simben90@opus bin]$ > important_file
```

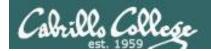

## Silence is golden

Running or sourcing a script full of UNIX commands that produce no output .... still produces no output!

```
[simben90@opus bin]$ cat quiet
alias details=file
cp quiet quiet.bak
value=002
umask $value
cat quiet > /dev/null
> important file
[simben90@opus bin]$ quiet
[simben90@opus bin]$
[simben90@opus bin]$ source quiet
[simben90@opus bin]$
```

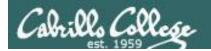

## Silence is golden

You can use the echo command in your scripts to provide:

- interaction
- feedback
- tracing (for debugging)

```
[simben90@opus bin]$ cat quiet
alias details=file
cp quiet quiet.bak
value=002
umask $value
cat quiet > /dev/null
> important_file
```

[simben90@opus bin]\$ quiet
[simben90@opus bin]\$

```
[simben90@opus bin]$ cat not-so-quiet
alias details=file
cp quiet quiet.bak
value=002
umask $value
echo TRACE: value=$value
cat quiet > /dev/null
echo "Quiet script successfully completed"

[simben90@opus bin]$ not-so-quiet
TRACE: value=002
Quiet script successfully completed
```

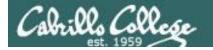

# Housekeeping

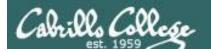

## Previous material and assignment

- 1. Lab 10 due by <u>11:59PM</u> tonight
- 2. The Extra Credit Labs X1 and X2 (30 points each) are available.
- 3. The Final Project is available.

## Sage advice:

Get one "practice" task script working in your project before you leave class today.

Review the final project grading rubric to see how many points you have completed so far with your practice script.

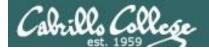

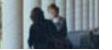

## **Spring 2014 Linux Classes**

#### CIS 90 Introduction to UNIX/Linux \*\*

Provides a technical overview of the UNIX/Linux operating system, including hands-on experience with commands, files, and tools. Recommended Preparation: CS 1L or CIS 172.

Transfer Credit: CSU.

| Section                                                                           | Days | Times           | Units | Instructor | Room |
|-----------------------------------------------------------------------------------|------|-----------------|-------|------------|------|
| 82750                                                                             | W    | 09:00AM-12:05PM | 3.00  | R.Simms    | OL   |
| Section 82750 is an ONLINE course. Meets weekly throughout the semester online at |      |                 |       |            |      |
| the scheduled times by remote technology using CCC Confer. For details, see       |      |                 |       |            |      |
| instructor's web page at go.cabrillo.edu/online.                                  |      |                 |       |            |      |

#### CIS 98 UNIX/Linux Shell Programming

Presents an introduction to shell programming in a UNIX/Linux environment, and is designed for system administrators or technical users with little or no programming background. Prerequisite: CIS 90.

Transfer Credit: CSU.

| Section    | Days        | Times                     | Units       | Instructor          | Room         |
|------------|-------------|---------------------------|-------------|---------------------|--------------|
| 83707      | TH          | 11:00AM-02:05PM           | 4.00        | M.Matera            | 829          |
| &          | Arr.        | Arr.                      |             | M.Matera            | OL           |
| Section 83 | 3707 is a H | lybrid ONLINE course. M   | eets week   | ly throughout the   | semester at  |
| the sched  | uled times  | with an additional 5 hr 5 | min online  | lab per week. St    | udents will  |
| be require | ed to show  | that they meet the course | e prerequis | sites. For details, | see instruc- |
| tor's web  | nage at go  | cabrillo edu/online       |             |                     |              |

#### CIS 192AB UNIX/Linux Network Administration 🕆

Teaches the building of network infrastructures, and the installation, configuration, and protection services on Linux TCP/IP networks. Prerequisites: CIS 81 and CIS 90 or equivalent. Recommended Preparation: CIS 191AB.

| Section | Days | Times           | Units | Instructor | Room |
|---------|------|-----------------|-------|------------|------|
| 82744   | TH   | 05:30PM-09:35PM | 4.00  | M.Matera   | OL   |
| &       | Arr. | Arr.            |       | M.Matera   | OL   |
|         |      | ON INC.         |       |            |      |

Section 82744 is an ONLINE course. Meets weekly throughout the semester online at the scheduled times by remote technology using CCC Confer with an additional 2 hr 5 min online lab per week. Students will be required to show that they meet the course prerequisites. For details, see instructor's web page at go.cabrillo.edu/online.

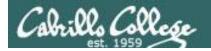

## Final Exam

## Test #3 (final exam)

- Must be face-to-face or proctored (<u>not</u> online using CCC Confer).
- We will be in room 828 on campus.
- Timed test (no 11:59PM grace period)
- Practice test will be available one week before

| 12/ | Test #3 (the final exam) Time  1:00PM - 3:50PM in Room 828  Materials Presentation slides (download) Test (download) |  | 5 posts<br>Lab X1<br>Lab X2 |
|-----|----------------------------------------------------------------------------------------------------|--|-----------------------------|
|-----|----------------------------------------------------------------------------------------------------|--|-----------------------------|

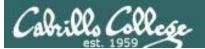

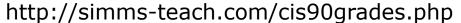

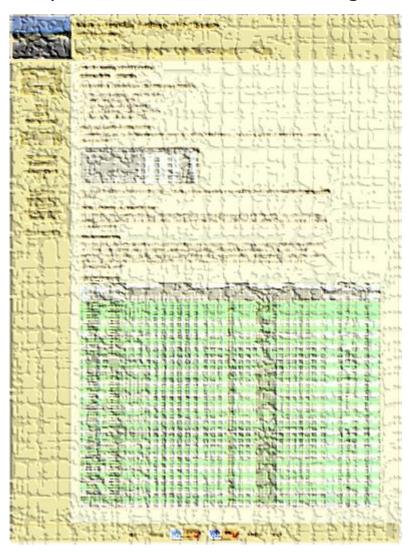

# **GRADES**

- Check your progress on the Grades page
- If you haven't already, send me a student survey to get your LOR secret code name
- Graded labs & tests are placed in your home directories on Opus
- Answers to labs, tests and quizzes are in the /home/cis90/answers directory on Opus

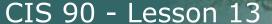

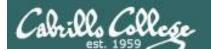

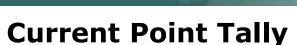

As of 11/26/2013

### Points that could have been earned:

9 quizzes: 27 points 9 labs: 270 points 2 tests: 60 points 3 forum quarters: 60 points **Total:** 417 points

adaldrida: 98% (411 of 417 points)

anborn: 0% (0 of 417 points)

aragorn: 95% (399 of 417 points) arwen: 83% (349 of 417 points) balrog: 35% (150 of 417 points) barliman: 0% (4 of 417 points)

beregond: 73% (305 of 417 points)

boromir: 5% (25 of 417 points)

celebrian: 80% (334 of 417 points)

dori: 35% (146 of 417 points) dwalin: 76% (317 of 417 points) elrond: 91% (382 of 417 points) eomer: 71% (299 of 417 points) faramir: 94% (396 of 417 points) frodo: 97% (405 of 417 points) gimli: 94% (392 of 417 points)

| Percentage    | Total Points  | Letter Grade | Pass/No Pass |
|---------------|---------------|--------------|--------------|
| 90% or higher | 504 or higher | Α            | Pass         |
| 80% to 89.9%  | 448 to 503    | В            | Pass         |
| 70% to 79.9%  | 392 to 447    | С            | Pass         |
| 60% to 69.9%  | 336 to 391    | D            | No pass      |
| 0% to 59.9%   | 0 to 335      | F            | No pass      |

goldberry: 103% (432 of 417 points)

ingold: 98% (409 of 417 points) ioreth: 70% (292 of 417 points) legolas: 76% (321 of 417 points)

marhari: 100% (417 of 417 points) pallando: 101% (423 of 417 points)

pippen: 91% (380 of 417 points)

quickbeam: 28% (119 of 417 points) samwise: 84% (351 of 417 points)

sauron: 101% (422 of 417 points)

shadowfax: 66% (277 of 417 points)

strider: 94% (394 of 417 points) theoden: 99% (416 of 417 points) treebeard: 87% (366 of 417 points)

tulkas: 89% (373 of 417 points) ulmo: 69% (289 of 417 points)

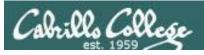

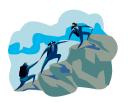

# CIS Lab Schedule http://webhawks.org/~cislab/

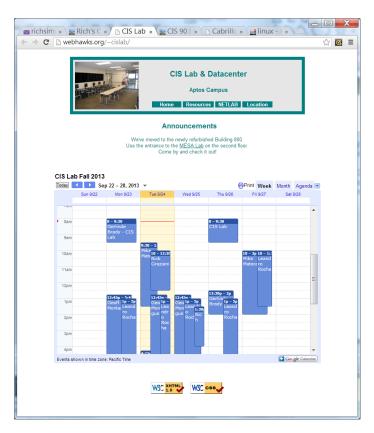

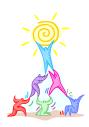

Work on assignments together with other classmates

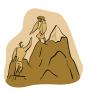

Get help from instructors and student lab assistants

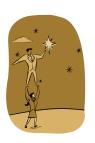

MESA grants requires logging help sessions with MESA funded student assistants

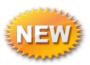

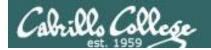

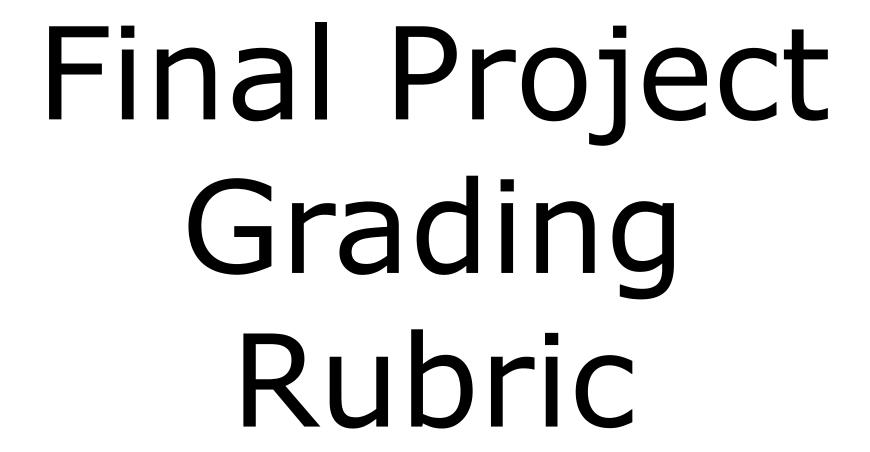

## CIS 90 - Lesson 13

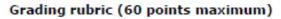

| Possible Points | Requirements                                                                |
|-----------------|-----------------------------------------------------------------------------|
| 30              | Implementing all five tasks (6 points each):                                |
|                 | Requirements for each task:                                                 |
|                 | - Minimum of 10 "original" script command lines                             |
|                 | Has comments to explain what it does                                        |
|                 | - Has user interaction                                                      |
| 25              | You don't have to do all of these but do at least five:                     |
|                 | Redirecting stdin (5 points)                                                |
|                 | Redirecting stdout (5 points)                                               |
|                 | Redirecting stdout (5 points)     Redirecting stderr (5 points)             |
|                 | Use of permissions (5 points)                                               |
|                 | Use of filename expansion characters (5 points)                             |
|                 | Use of absolute path (5 points)                                             |
|                 | Use of relative path (5 points)                                             |
|                 | Use of a PID (5 points)                                                     |
|                 | Use of inodes (5 points)                                                    |
|                 | Use of links (5 points)                                                     |
|                 | Use of a GID or group (5 points)                                            |
|                 | Use of a UID or user (5 points)                                             |
|                 | Use of a signal (5 points)                                                  |
|                 | Use of piping (5 points)                                                    |
|                 | Use of an environment variable (5 points)                                   |
|                 | Use of /bin/mail (5 points)                                                 |
|                 |                                                                             |
|                 | Use of a conditional (5 points) The maximum for this section are 25 points. |
|                 | The maximum for this section are 25 points.                                 |
| 5               | Present your script in front of the class                                   |
|                 |                                                                             |
| Points lost     |                                                                             |
| -15             | Fails to run from allscripts                                                |
| -15             | Other students in the class are unable to read and                          |
|                 | execute your script.                                                        |
| -15             | Error messages are displayed when running one or more                       |
|                 | tasks                                                                       |
| -up to 90       | No credit for any task which contains unoriginal script                     |
|                 | code that:                                                                  |
|                 | <ul> <li>Doesn't give full credit to the original author</li> </ul>         |
|                 | <ul> <li>Doesn't indicate where the code was obtained from</li> </ul>       |
|                 | <ul> <li>Doesn't include licensing terms</li> </ul>                         |
|                 | <ul> <li>Violates copyright or licensing terms</li> </ul>                   |
| Extra credit    |                                                                             |
| 30              | Up to three additional tasks (10 points each)                               |

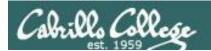

# Final Project

# forum

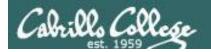

## Use the forum effectively to get scripting help

### Not so good ...

#### Preview:

Help!

My script is getting weird error

- Homer

Not enough information has been provided on this post for others to help

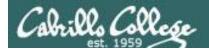

## Use the forum effectively to get scripting help

Better ... but requires viewer to log into Opus and you may have modified the script since posting

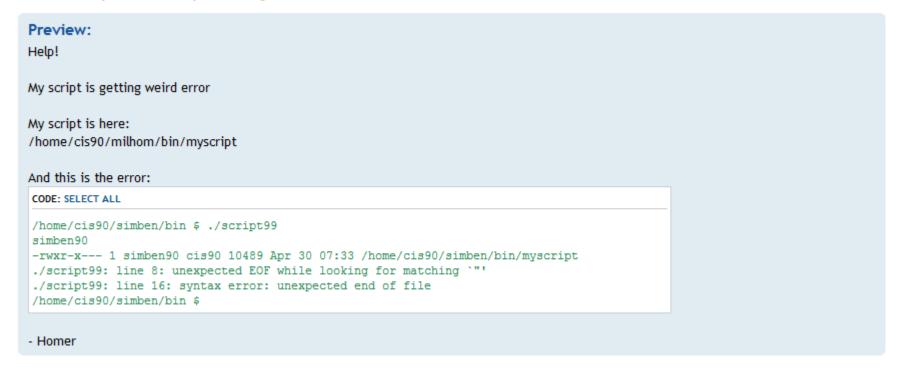

This post provides the location of the script and the error message which enables others to help you find and fix the problem

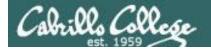

## Use the forum effectively to get scripting help

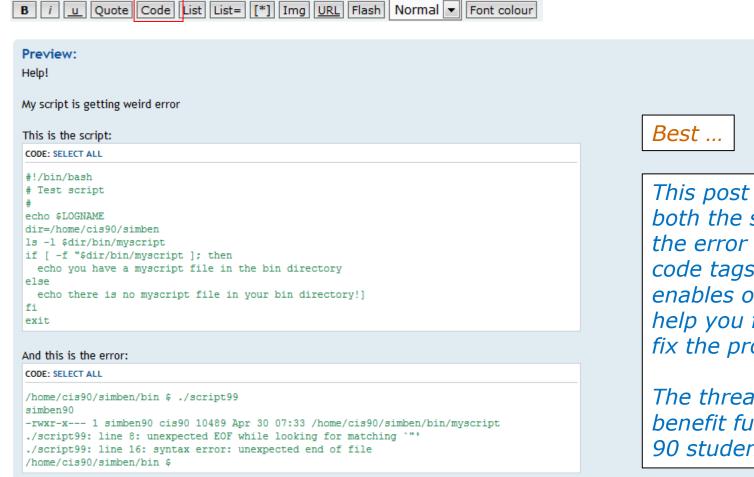

This post shows both the script and the error using code tags which enables others to help you find and fix the problem.

The thread will also henefit future CIS 90 students

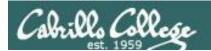

# Final Project

# permissions

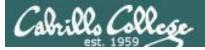

## Final Project

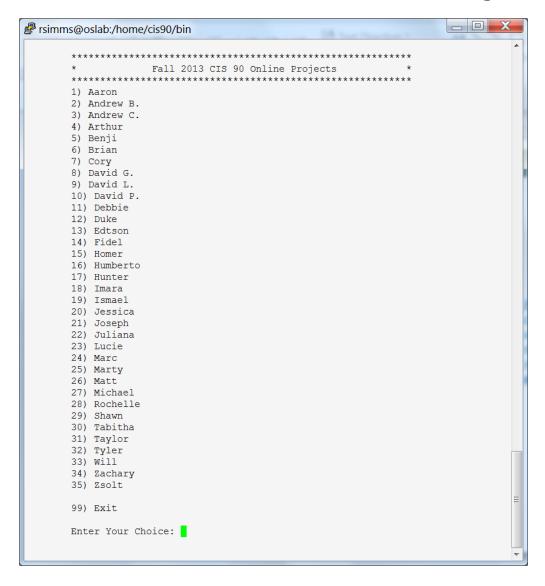

Before leaving class today you want to make sure you can run your script from allscripts

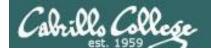

## **Permissions**

A past forum post ...

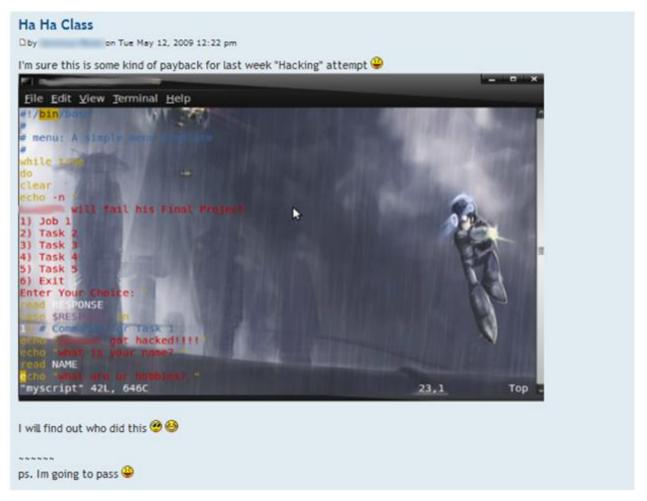

Uh, oh ... someone got hacked!

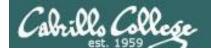

## Permissions

### Is -l /home/cis90/\*/bin/myscript

```
rsimms@oslab:~
[rsimms@oslab ~]$ ls -l /home/cis90/*/bin/myscript
                               710 Nov 19 14:50 /home/cis90/balcor/bin/myscript
-rwxrwxr-x. 1 balcor90 cis90
                               740 Nov 19 14:53 /home/cis90/bardeb/bin/myscript
-rwxrwxr-x. 1 bardeb90 cis90
-rwxrwxr-x. 1 brimar90 cis90
                               778 Nov 25 00:20 /home/cis90/brimar/bin/myscript
-rwxrwxr-x. 1 carand90 cis90
                               821 Nov 19 15:26 /home/cis90/carand/bin/myscript
                               546 Nov 19 14:28 /home/cis90/caumar/bin/myscript
-rwxrwxr-x. 1 caumar90 cis90
-rwxrwxr-x. 1 chejul90 cis90
                               744 Nov 19 15:16 /home/cis90/chejul/bin/myscript
-rwxrwxr-x. 1 dhaima90 cis90
                               729 Nov 19 14:51 /home/cis90/dhaima/bin/myscript
-rwxrwxr-x. 1 leebri90 cis90
                               921 Nov 19 15:55 /home/cis90/leebri/bin/myscript
                               572 Nov 19 14:53 /home/cis90/menfid/bin/myscript
-rwxrwxr-x. 1 menfid90 cis90
                               546 Nov 25 17:33 /home/cis90/milhom/bin/myscript
-rwxr-xr-x. 1 milhom90 cis90
-rwxrwxr-x. 1 norwil90 cis90
                               684 Nov 19 14:51 /home/cis90/norwil/bin/myscript
-rwxr-xr-x. 1 simben90 cis90 10511 Nov 25 17:31 /home/cis90/simben/bin/myscript
-rwxrwxr-x. 1 smimat90 cis90
                               546 Nov 19 14:38 /home/cis90/smimat/bin/myscript
-rwxrwxr-x. 1 wootyl90 cis90
                               734 Nov 19 14:49 /home/cis90/wootyl/bin/myscript
-rwxrwxr-x. 1 zamhum90 cis90
                               736 Nov 19 14:49 /home/cis90/zamhum/bin/myscript
[rsimms@oslab ~]$
```

Which **myscript** files can only be edited by their owner? Which ones could be edited by anyone in the CIS 90 class? Which ones could be edited by anyone on Opus?

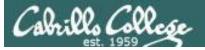

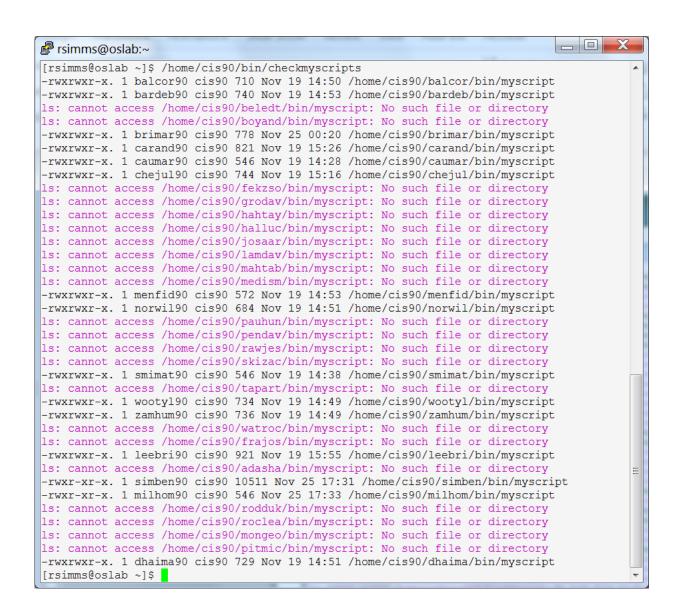

Which myscript files cannot by run by the class?

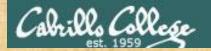

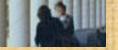

## Class Activity

Note: One of the requirements for the final project is setting permissions on your script so that all cis90 members can run it.

To meet this requirement use:

cd bin chmod 750 myscript ls -1 myscript

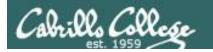

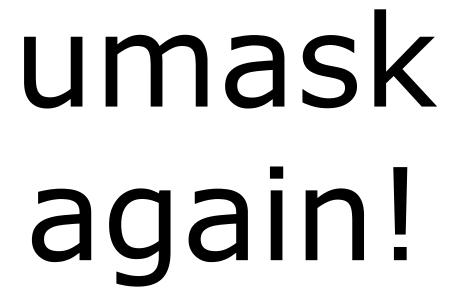

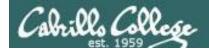

## **Permissions**

## Why can other classmates write to my scripts?

#### Before Lab 10

```
/home/cis90/rodduk/bin $ umask
0002
/home/cis90/rodduk/bin $ rm newscript; touch newscript
/home/cis90/rodduk/bin $ ls -l newscript
-rw-rw-r-- 1 rodduk cis90 0 Nov 23 16:17 newscript
/home/cis90/rodduk/bin $ chmod +x newscript
/home/cis90/rodduk/bin $ ls -l newscript
-rwxrwxr-x 1 rodduk cis90 0 Nov 23 16:17 newscript
```

### After Lab 10

```
/home/cis90ol/simmsben $ umask
0006
/home/cis90ol/simmsben $ rm newscript; touch newscript
/home/cis90ol/simmsben $ ls -l newscript
-rw-rw---- 1 simmsben cis90ol 0 May 12 08:44 newscript
/home/cis90ol/simmsben $ chmod +x newscript
/home/cis90ol/simmsben $ ls -l newscript
-rwxrwx--x 1 simmsben cis90ol 0 May 12 08:44 newscript
```

Because your umask setting gives group members write permission on any new files you create!

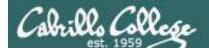

## **Permissions**

```
[rodduk90@opus bin]$ cat /home/cis90/rodduk/.bash_profile
# .bash profile
# Get the aliases and functions
if [ -f ~/.bashrc ]; then
        . ~/.bashrc
fi
# User specific environment and startup programs
PATH=$PATH:$HOME/../bin:$HOME/bin:.
BASH ENV=$HOME/.bashrc
USERNAME=""
PS1='$PWD $ '
                                   Note your umask is defined in .bash_profile
export USERNAME BASH ENV PATH
                                   which runs every time you login. In lab 10
umask 002
                                   you change this setting to 006.
set -o ignoreeof
stty susp
eval `tset -s -m vt100:vt100 -m :\?${TERM:-ansi} -r -Q `
```

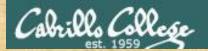

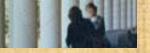

## Class Activity

- Change your umask to 026
- Can group or other users modify future new files now?
- Try it, touch a new file and check the permissions with Is -I
- How would you make this a permanent umask setting?

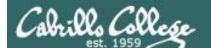

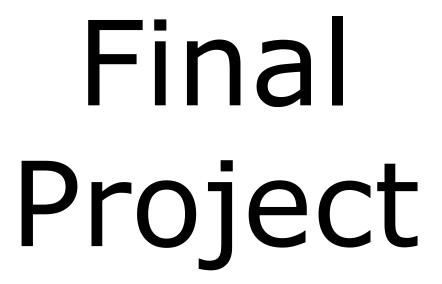

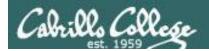

## What takes longer?

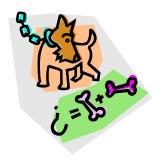

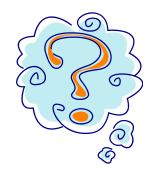

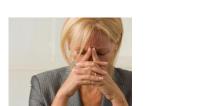

Writing the script?

Or deciding what to script?

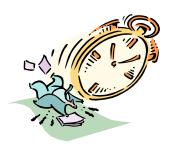

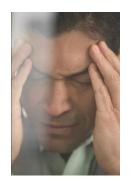

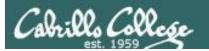

## One way to get started ... select a random command to build a script around

#### Commands

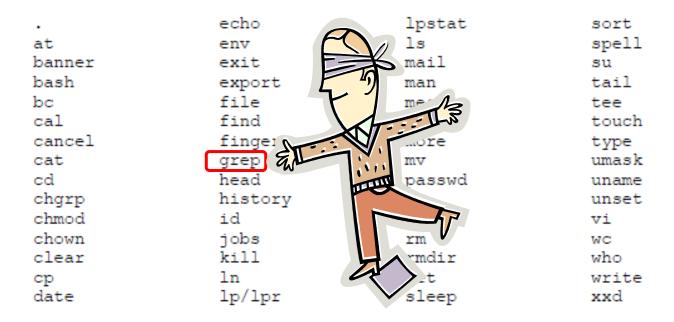

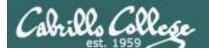

# Research your command by reading the man page and googling examples

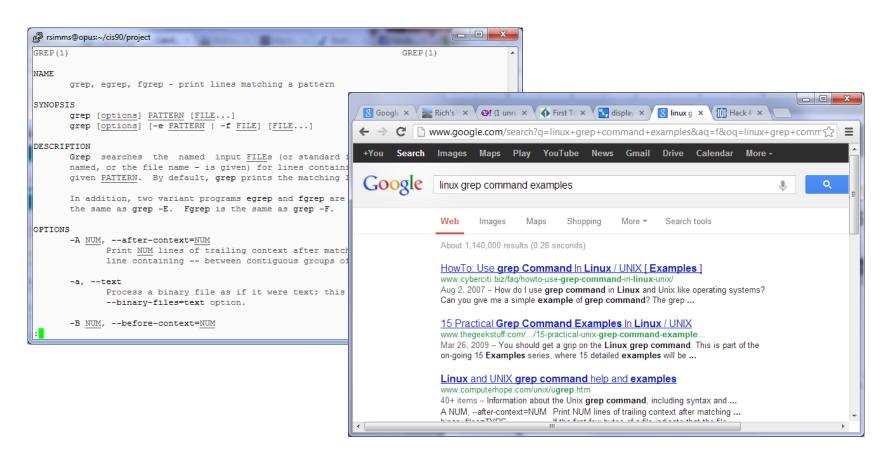

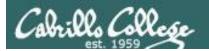

## Next, decide what you want to do with the command you selected. For this example we will:

- Start a new task in myscript
- Customize the menu for the new task
- Start with a simple grep command
- 4. Add some simple interaction
- 5. Add successive grep commands that experiment with different options
- Iterate till happy with it.

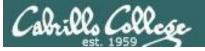

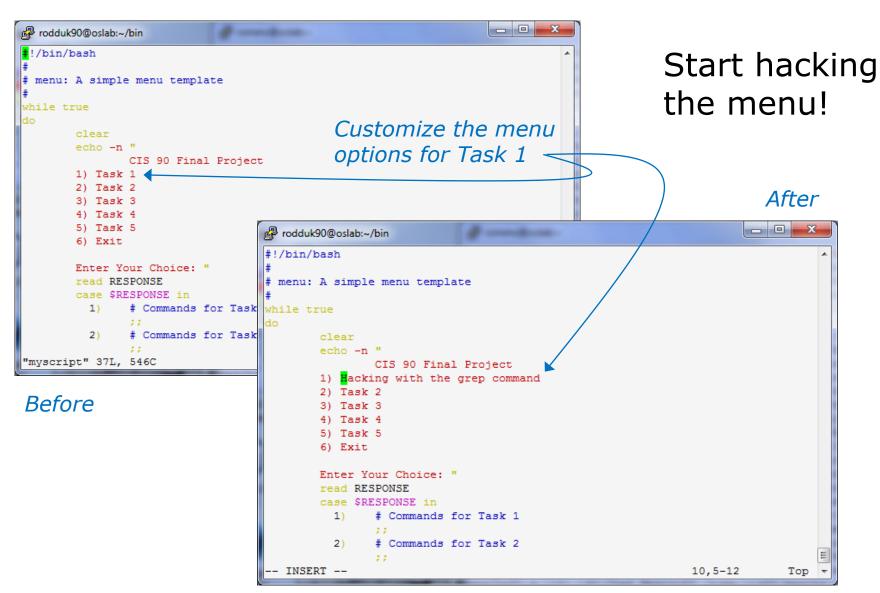

#### CIS 90 - Lesson 13

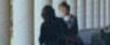

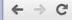

→ C www.catb.org/jargon/html/H/hacker.html

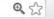

#### hacker: n.

[originally, someone who makes furniture with an axe]

- 1. A person who enjoys exploring the details of programmable systems and how to stretch their capabilities, as opposed to most users, who prefer to learn only the minimum necessary. RFC1392, the *Internet Users' Glossary*, usefully amplifies this as: A person who delights in having an intimate understanding of the internal workings of a system, computers and computer networks in particular.
- 2. One who programs enthusiastically (even obsessively) or who enjoys programming rather than just theorizing about programming.
- 3. A person capable of appreciating hack value.
- 4. A person who is good at programming quickly.
- 5. An expert at a particular program, or one who frequently does work using it or on it; as in 'a Unix hacker'. (Definitions 1 through 5 are correlated, and people who fit them congregate.)
- 6. An expert or enthusiast of any kind. One might be an astronomy hacker, for example.
- 7. One who enjoys the intellectual challenge of creatively overcoming or circumventing limitations.
- 8. [deprecated] A malicious meddler who tries to discover sensitive information by poking around. Hence password hacker, network hacker. The correct term for this sense is *cracker*.

The term 'hacker' also tends to connote membership in the global community defined by the net (see <u>the network</u>. For discussion of some of the basics of this culture, see the <u>How To Become A Hacker</u> FAQ. It also implies that the person described is seen to subscribe to some version of the hacker ethic (see <u>hacker ethic</u>).

It is better to be described as a hacker by others than to describe oneself that way. Hackers consider themselves something of an elite (a meritocracy based on ability), though one to which new members are gladly welcome. There is thus a certain ego satisfaction to be had in identifying yourself as a hacker (but if you claim to be one and are not, you'll quickly be labeled <u>bogus</u>). See also <u>geek</u>, <u>wannabee</u>.

This term seems to have been first adopted as a badge in the 1960s by the hacker culture surrounding TMRC and the MIT AI Lab. We have a report that it was used in a sense close to this entry's by teenage radio hams and electronics tinkerers in the mid-1950s.

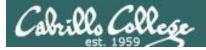

#### Layout your work area on the screen

```
- - X
rodduk90@oslab:~/bin
#!/bin/bash
# menu: A simple menu template
while true
       echo -n "
               CIS 90 Final Project
       1) Hacking with the grep command
                                                            1st
       3) Task 3
       4) Task 4
       5) Task 5
       6) Exit
       Enter Your Choice: "
       read RESPONSE
       case $RESPONSE in
              # Commands for Task 1
               # Commands for Task 2
               # Commands for Task 3
               # Commands for Task 4
               # Commands for Task 5
               exit 0
               echo "Please enter a number between 1 and 6"
       echo -n "Hit the Enter key to return to menu "
       read dummy
  INSERT --
```

#### Utilize screen real estate with multiple windows:

- the 1st for vi,
- the 2<sup>nd</sup> for testing **myscript**,
- and a 3<sup>rd</sup> for experimenting or showing man pages

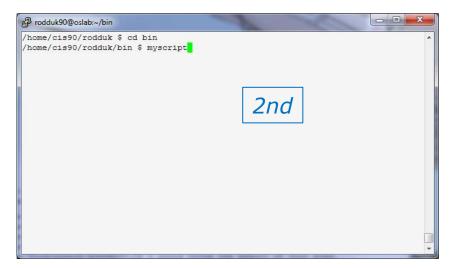

```
GREP(1)
                                                                    GREP (1)
NAME
      grep, egrep, fgrep - print lines matching a pattern
                                                                3rd
SYNOPSIS
      grep [OPTIONS] PATTERN [FILE...]
      grep [OPTIONS] [-e PATTERN | -f FILE] [FILE...]
DESCRIPTION
      grep searches the named input FILEs (or standard input if no files are
      named, or if a single hyphen-minus (-) is given as file name) for lines
      containing a match to the given PATTERN. By default, grep prints the
      matching lines.
      In addition, two variant programs egrep and fgrep are available. egrep
      is the same as grep -E. fgrep is the same as grep -F. Direct
      invocation as either egrep or fgrep is deprecated, but is provided to
      allow historical applications that rely on them to run unmodified.
OPTIONS
  Generic Program Information
       --help Print a usage message briefly summarizing these command-line
```

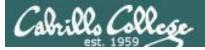

#### Test your menu change

```
rodduk90@oslab:~/bin
#!/bin/bash
# menu: A simple menu template
while true
                CIS 90 Final Project
        1) Hacking with the grep command
        4) Task 4
        5) Task 5
        6) Exit
        Enter Your Choice: "
        read RESPONSE
        case $RESPONSE in
             # Commands for Task 1
                # Commands for Task 2
                # Commands for Task 3
                # Commands for Task 4
                # Commands for Task 5
                exit 0
                echo "Please enter a number between 1 and 6"
        echo -n "Hit the Enter key to return to menu "
        read dummy
"myscript" 37L, 569C written
                                                                             A11 +
```

Run **myscript** in the 2<sup>nd</sup> window and verify your changes work

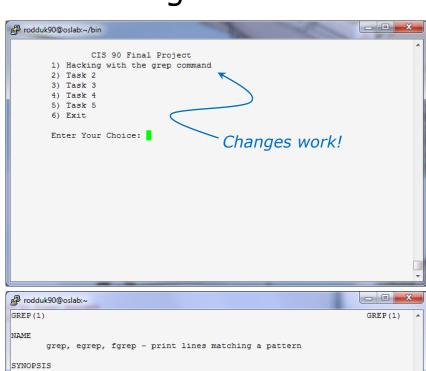

```
NAME
grep, egrep, fgrep - print lines matching a pattern

SYNOPSIS
grep [OPTIONS] PATTERN [FILE...]
grep [OPTIONS] [-e PATTERN | -f FILE] [FILE...]

DESCRIPTION
grep searches the named input FILEs (or standard input if no files are named, or if a single hyphen-minus (-) is given as file name) for lines containing a match to the given PATTERN. By default, grep prints the matching lines.

In addition, two variant programs egrep and fgrep are available. egrep is the same as grep -E. fgrep is the same as grep -F. Direct invocation as either egrep or fgrep is deprecated, but is provided to allow historical applications that rely on them to run unmodified.

OPTIONS
Generic Program Information
--help Print a usage message briefly summarizing these command-line
```

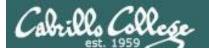

#### Find the location to insert your new task commands

```
rodduk90@oslab:~/bin

 Task 3

        5) Task 5
                                            Insert your new script
        6) Exit
                                            commands here
        Enter Your Choice: "
        read RESPONSE
        case $RESPONSE in
                # Commands for Task 1
                # Commands for Task 2
                # Commands for Task 3
          3)
                # Commands for Task 4
                # Commands for Task 5
                exit 0
                ::
                echo "Please enter a number between 1 and 6"
                ;;
        esac
   INSERT --
                                                               12,5-12
```

Now its time to add some commands to the task.

Be sure to insert commands **after** the generic comment and **before** the ;;

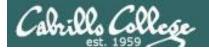

#### Add a simple command first and test it

```
_ D X
rodduk90@oslab:~/bin
#!/bin/bash
# menu: A simple menu template
while true
               CIS 90 Final Project
        1) Hacking with the grep command
        3) Task 3
        4) Task 4
        6) Exit
        Enter Your Choice: "
        read RESPONSE
        case $RESPONSE in
         1) # Commands for Task 1
                grep beauty poems/*/*
                # Commands for Task 2
                # Commands for Task 3
                # Commands for Task 4
                # Commands for Task 5
                exit 0
                echo "Please enter a number between 1 and 6"
        echo -n "Hit the Enter key to return to menu "
"myscript" 38L, 593C written
                                                              21,15-29
```

Experiment with a **grep** command in 3<sup>rd</sup> window

In the 1<sup>st</sup> window add the new grep command then save with **<esc>:w** (don't quit vi)

Run **myscript** in the  $2^{nd}$  second window to test change.

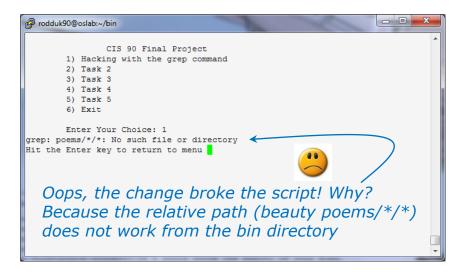

```
rodduk90@oslab:~
/home/cis90/rodduk $ grep beauty poems/*/*
poems/Shakespeare/sonnet1:That thereby beauty's rose might never die,
poems/Shakespeare/sonnet10: That beauty still may live in thine or thee.
poems/Shakespeare/sonnet11:Herein lives wisdom, beauty, and increase;
poems/Shakespeare/sonnet17:If I could write the beauty of your eyes,
poems/Shakespeare/sonnet2:And dig deep trenches in thy beauty's field,
poems/Shakespeare/sonnet2:Then being ask'd, where all thy beauty lies,
poems/Shakespeare/sonnet2:How much more praise deserv'd thy beauty's use,
poems/Shakespeare/sonnet2:Proving his beauty by succession thine.
poems/Shakespeare/sonnet4:Upon thyself thy beauty's legacy?
poems/Shakespeare/sonnet4:
                               Thy unus'd beauty must be tomb'd with thee,
poems/Shakespeare/sonnet5:Beauty's effect with beauty were bereft,
poems/Shakespeare/sonnet7: Yet mortal looks adore his beauty still,
poems/Shakespeare/sonnet9:But beauty's waste hath in the world an end,
poems/Yeats/old:And loved your beauty with love false or true,
/home/cis90/rodduk $
```

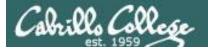

#### Fix it and test again

```
rodduk90@oslab:~/bin
#!/bin/bash
# menu: A simple menu template
while true
        echo -n "
                CIS 90 Final Project
        1) Hacking with the grep command
        4) Task 4
        5) Task 5
        6) Exit
        Enter Your Choice: "
        read RESPONSE
        case $RESPONSE in
          1) # Commands for Task 1
                grep beauty /home/cis90/rodduk/poems/*/*
                # Commands for Task 2
                # Commands for Task 3
                # Commands for Task 4
                # Commands for Task 5
                exit 0
                echo "Please enter a number between 1 and 6"
        echo -n "Hit the Enter key to return to menu "
"myscript" 38L, 612C written
```

Fix task in 1<sup>st</sup> window by using an absolute pathname then save with **<esc>:w** 

Re-run **myscript** in the 2<sup>nd</sup> second window and test your change. To do this quickly hit **Ctrl-C** then **<up arrow>** key.

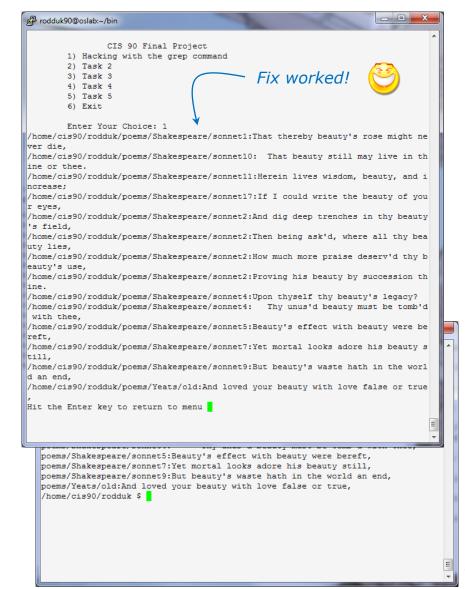

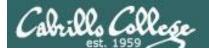

#### Add some interaction

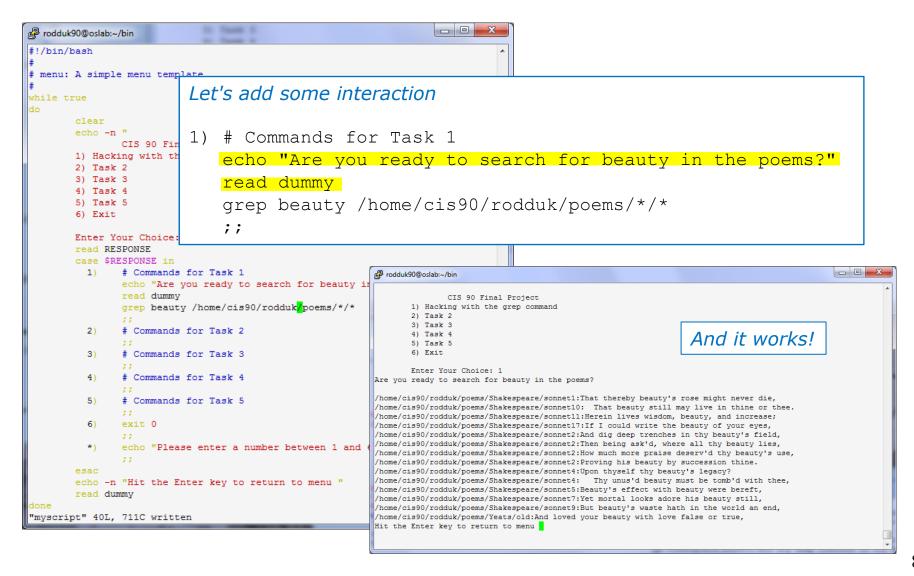

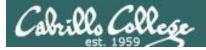

#### Try a new option on the command

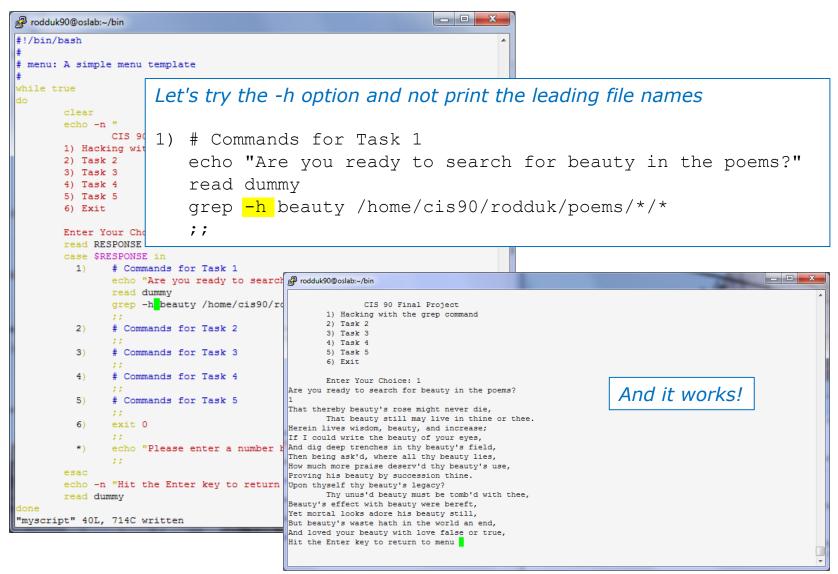

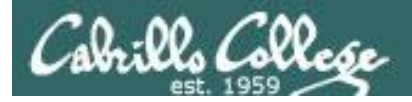

#### Add a new feature

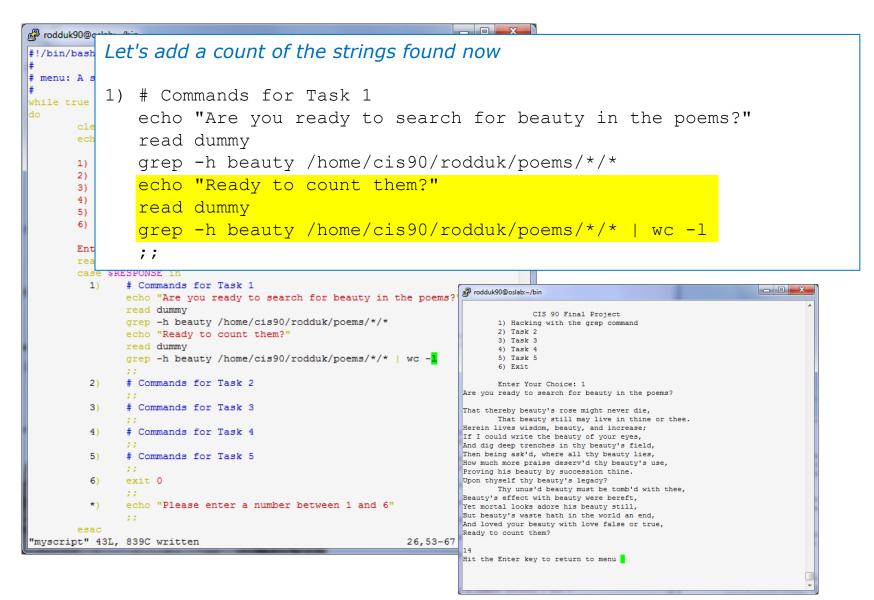

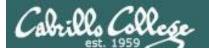

#### How many points so far?

#### Let's score our mini-script so far

```
1) # Commands for Task 1
   echo "Are you ready to search for beauty in the poems?"
   read dummy
   grep -h beauty /home/cis90/rodduk/poems/*/*
   echo "Ready to count them?"
   read dummy
   grep -h beauty /home/cis90/rodduk/pd
   ;;
```

Implementing all five tasks (6 points each):

- Requirements for each task:
- NO -Minimum of 10 "original" script command lines
- NO Has one or more non-generic comments to explain what it is doing
- -Has user interaction

#### You don't have to do all of these but do at least five:

- Redirecting stdin (5 points)
- Redirecting stdout (5 points)
- Redirecting stdem (5 points)
- Use of permissions (5 points)
- Use of filename expansion characters (5 points)
- Use of absolute path (5 points)
  - Use of relative path (5 points)
  - Use of a PID (5 points) · Use of inodes (5 points)
  - Use of links (5 points)
  - Use of scheduling (5 points)
  - Use of a GID or group (5 points)
  - Use of a UID or user (5 points)
  - Use of a /dev/tty device (5 points)
  - Use of a signal (5 points)
- Use of piping (5 points)
  - Use of an environment variable (5 points)
  - Use of /bin/mail (5 points)
  - Use of a conditional (5 points)

The maximum for this section is 25 points.

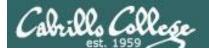

#### Make another enhancement

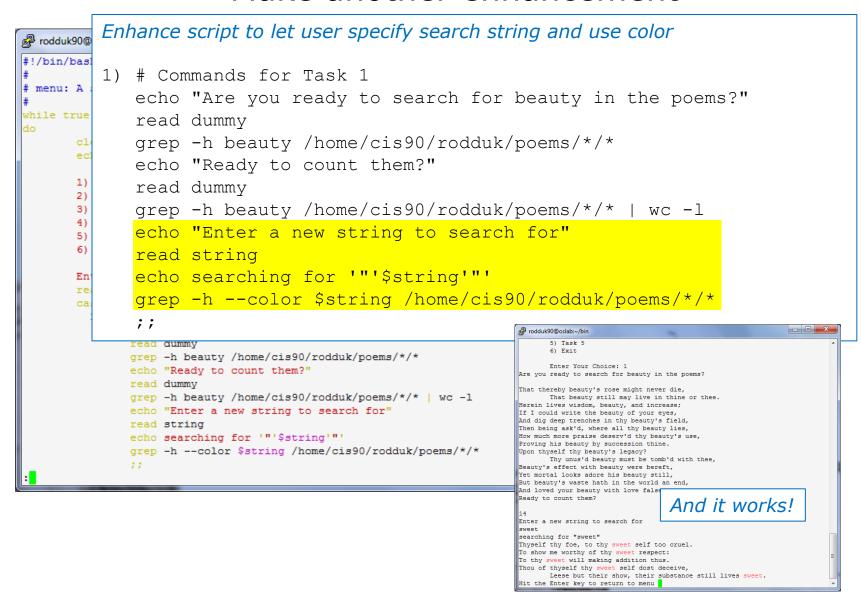

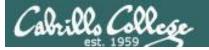

#### Check the score again

#### Let's re-score modified script

```
1) # Commands for Task 1
   echo "Are you ready to search for beauty in the poems?"
   read dummy
   grep -h beauty /home/cis90/rodduk/poems/*/*
   echo "Ready to count them?"
   read dummy
   grep -h beauty /home/cis90/rodduk/pd 🗸
   echo "Enter a new string to search
   read string
   echo searching for '"'$string'"'
   grep -h --color $string /home/cis90/
   ;;
```

Implementing all five tasks (6 points each):

- Requirements for each task:
- -Minimum of 10 "original" script command lines
- NO -Has one or more non-generic comments to explain what it is doing
- Has user interaction

You don't have to do all of these but do at least five:

- Redirecting stdin (5 points)
- Redirecting stdout (5 points)
- Redirecting stdem (5 points)
- Use of permissions (5 points)
- Use of filename expansion characters (5 points)
  - Use of absolute path (5 points)
  - Use of relative path (5 points)
  - Use of a PID (5 points)
  - Use of inodes (5 points)
  - Use of links (5 points)
  - Use of scheduling (5 points)
  - Use of a GID or group (5 points)
  - Use of a UID or user (5 points)
  - Use of a /dev/tty device (5 points)
  - Use of a signal (5 points)
- Use of piping (5 points)
  - Use of an environment variable (5 points)
  - Use of /bin/mail (5 points)
  - Use of a conditional (5 points)

The maximum for this section is 25 points.

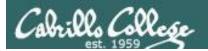

# Bing - one task done that meets minimum requirements!

```
Add some comments to help others understand what you are doing
          # Task 1 - grep command explored
 1)
          # Simple grep for "beauty"
           echo "Are you ready to search for beauty in the poems?"
           read dummy
                                                                        Implementing all five tasks (6 points each):

    Requirements for each task:

           grep -h beauty /home/cis90/rodduk/poem
                                                                            -Minimum of 10 "original" script command lines
                                                                            -Has one or more non-generic comments to explain what
                                                                             it is doing
          # Same as before but counts matches to
                                                                            -Has user interaction
                                                                        You don't have to do all of these but do at least five:
           echo "Ready to count them?"

    Redirecting stdin (5 points)

    Redirecting stdout (5 points)

           read dummy

    Redirecting stdem (5 points)

           grep -h beauty /home/cis90/rodduk/poem

    Use of permissions (5 points)

    Use of filename expansion characters (5 points)

    Use of absolute path (5 points)

    Use of relative path (5 points)

          # Prompt user to supply search string

    Use of a PID (5 points)

    Use of inodes (5 points)

           echo "Enter a new string to search for

    Use of links (5 points)

           read string

    Use of scheduling (5 points)

    Use of a GID or group (5 points)

           echo searching for '"'$string'"'

    Use of a UID or user (5 points)

    Use of a /dev/tty device (5 points)

           grep -h $string /home/cis90/rodduk/poe

    Use of a signal (5 points)

    Use of piping (5 points)

           ;;

    Use of an environment variable (5 points)

    Use of /bin/mail (5 points)

    Use of a conditional (5 points)

                                                                        The maximum for this section is 25 points.
```

And has fulfilled three of the five requirements for the overall project!

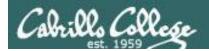

#### Backup your work!

cp myscript myscript.vl after first day of work

```
rodduk90@oslab:~/bin

/home/cis90/rodduk/bin $ Cp myscript myscript.v1
/home/cis90/rodduk/bin $ 1s
app banner enlightenment hi I myscript myscript.v1 treed tryme zoom
/home/cis90/rodduk/bin $ 1
```

```
cp myscript myscript.v2 after second day of work cp myscript myscript.v3 and so on ... cp myscript myscript.v4
```

Always be able to revert back to an earlier version in case you clobber the current one!

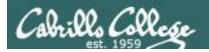

#### Testing your script

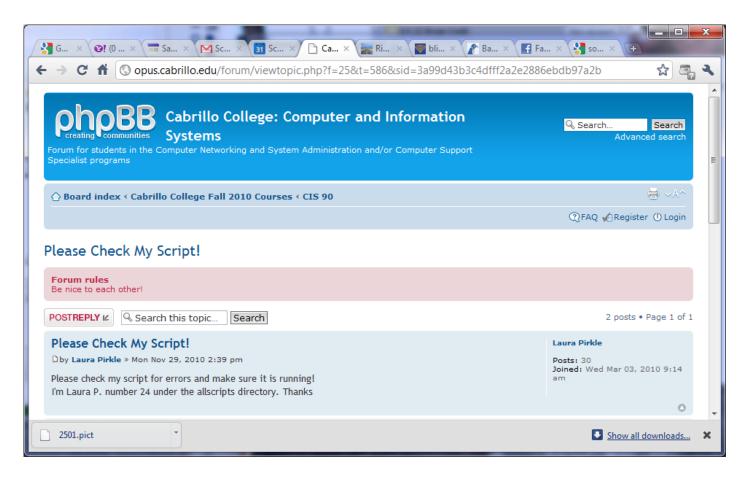

The ask others on the forum to check your script and give you feedback

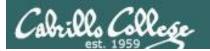

#### Plan extra time for:

- Figuring our how to do what you really want to do!
- Removing syntax errors
- Removing logic errors
- Posting script code on the forum and asking others to view it and suggest how to fix it
- · Sleeping on it

Don't wait till the last minute to start your project!

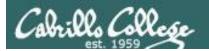

# Scripting Tips

# date

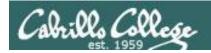

## Utilizing the date command

The date command prints the current date and time

```
/home/cis90/simben $ date
Tue Nov 20 15:54:13 PST 2012
```

The \$ metacharacter provides the "value" of both variables, e.g. \$PS1 or commands, e.g. \$(command):

```
/home/cis90/simben $ echo $PS1
$PWD $

/home/cis90/simben $ echo $(grep love poems/Shakespeare/* | wc -1)
11

/home/cis90/simben $ myname=$(grep $LOGNAME /etc/passwd | cut -f5 -d":")
/home/cis90/simben $ echo $myname
Benji Simms
```

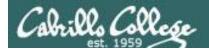

## Utilizing the date command

```
/home/cis90/simben $ date
Wed Nov 26 15:35:53 PST 2008
/home/cis90/simben $ date +'%r'
04:14:26 PM
/home/cis90/simben $ time=$(date +'%r')
/home/cis90/simben $ echo "At the tone the time will be $time"
At the tone the time will be 04:15:02 PM
/home/cis90/simben $ date +'%A'
Tuesday
/home/cis90/simben $ day=$(date +'%A')
/home/cis90/simben $ echo "Today is $day"
Today is Tuesday
```

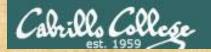

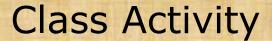

Your turn, make a script by adding the following two lines to a file named *mydate* using the vi editor:

```
echo "Hola $LOGNAME"
echo Today is $(date +'%m/%d/%Y')
```

#### Give the script execute permissions and run it:

```
/home/cis90/simben $ chmod +x mydate /home/cis90/simben $ mydate

Hola simben90

Today is 11/20/2012
```

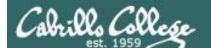

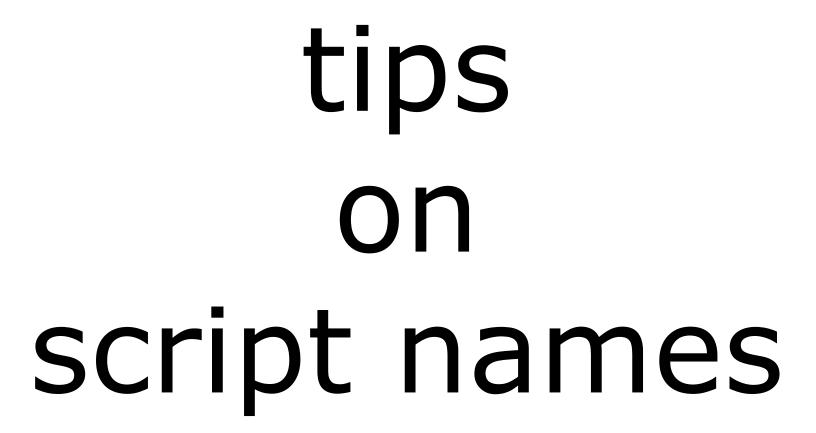

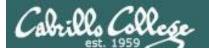

```
[simben90@opus bin]$ ls -l script
-rwxr-x--- 1 simben90 cis90 47 Nov 23 16:44 script
[simben90@opus bin]$ cat script
echo "Hello from the script file named script"
```

What would happen if your ran the script above?

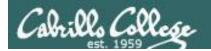

[simben90@opus bin] \$ cat script echo "Hello from the script file named script"

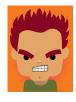

[simben90@opus bin]\$ script
Script started, file is typescript

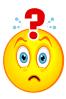

Why the heck doesn't my script do what it's supposed to do?

```
[simben90@opus bin]$ Where is my script?
bash: Where: command not found
[simben90@opus bin]$ exit
Script done, file is typescript
[simben90@opus bin]$ cat typescript
Script started on Wed 13 May 2009 08:00:02 AM PDT
[simben90@opus bin]$ Where is my script?
bash: Where: command not found
[simben90@opus bin]$ exit

Script done on Wed 13 May 2009 08:00:47 AM PDT
[simben90@opus bin]$
```

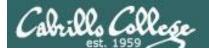

Why doesn't script do what it is supposed to do? ... because script is the name of an existing UNIX command!

```
[simben90@opus bin] $ man script [simben90@opus bin] $
```

```
roddyduk@opus:~/bin
SCRIPT(1)
                         BSD General Commands Manual
                                                                   SCRIPT (1)
NAME
    script - make typescript of terminal session
SYNOPSIS
    script [-a] [-c COMMAND] [-f] [-q] [-t] [file]
DESCRIPTION
    Script makes a typescript of everything printed on your terminal. It is
    useful for students who need a hardcopy record of an interactive session
    as proof of an assignment, as the typescript file can be printed out
    later with lpr(1).
    If the argument file is given, script saves all dialogue in file. If no
    file name is given, the typescript is saved in the file typescript.
    Options:
            Append the output to file or typescript, retaining the prior con-
            tents.
     -c COMMAND
            Run the COMMAND rather than an interactive shell. This makes it
            easy for a script to capture the output of a program that behaves
            differently when its stdout is not a tty.
```

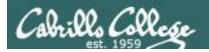

There are (at least) two files named script on Opus

```
[simben90@opus bin]$ type script
script is hashed (/usr/bin/script)
[simben90@opus bin]$ file /usr/bin/script
/usr/bin/script: ELF 32-bit LSB executable, Intel 80386, version 1
(SYSV), for GNU/Linux 2.6.9, dynamically linked (uses shared libs),
for GNU/Linux 2.6.9, stripped
```

```
[simben90@opus bin] $ type /home/cis90/simben/bin/script /home/cis90/simben/bin/script is /home/cis90/simben/bin/script [simben90@opus bin] $ file /home/cis90/simben/bin/script /home/cis90/simben/bin/script: ASCII text [simben90@opus bin] $
```

**Question**: Why did bash run the script in /usr/bin instead of the script in /home/cis90/simben/bin?

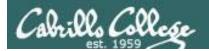

The Linux **script** 

**Question**: Why did bash run the script in /usr/bin instead of the script in /home/cis90/simben/bin?

command is in this directory

[simben90@opus bin]\$ echo \$PATH
/usr/kerberos/bin:/usr/local/bin:/bin:/usr/bin:/home/cis90/bin:/home/cis90/simben/bin:.

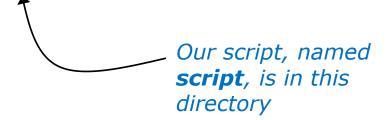

**Answer**: bash searches the path in the order the directories are listed. It finds the script command in /user/bin first.

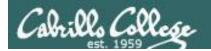

To override the PATH you can always specify an absolute pathname to the file you want to run:

```
[simben90@opus bin] $ /home/cis90/simben/bin/script Hello from the script file named script
```

```
[simben90@opus bin]$ ./script
Hello from the script file named script
```

Note the shell treats the . above as "here" which in this case is /home/cis90/simben/bin

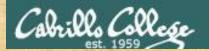

## Try the script command

- Use the script command to start recording
- Type various commands of your choice
- Type exit or hit Ctrl-D to end recording
- Use cat typescript to see what you recorded

This would be a good way to record a session such as working one of the lab assignments for future reference.

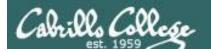

# Review

function runningScript ()
{

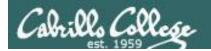

# The rules of the road for variables

- Rule 1: A child process can only see variables the parent has exported.
- Rule 2: A child process cannot change the parent's variables.

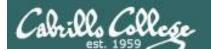

```
/home/cis90/simben $ cat mydate
#!/bin/bash
echo "Hola $LOGNAME"
date +'%m/%d/%Y'
echo $myvar1 $myvar2 $myvar3

Don't initialize them yet
```

/home/cis90/simben \$ mydate

Hola simben90

05/16/2013

Because the variables
don't exist yet the last
echo statement prints a
blank line

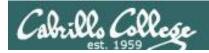

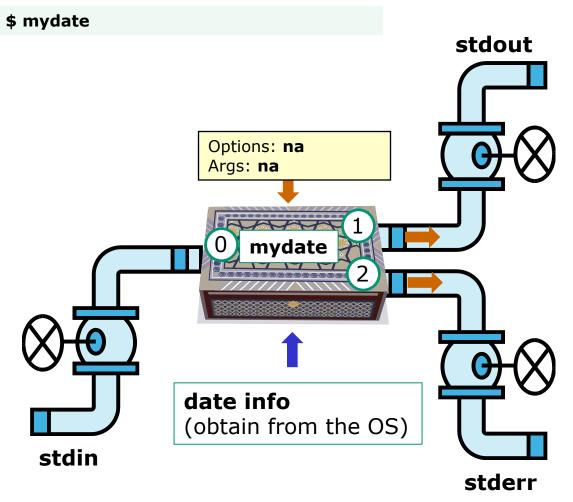

Hola simben90 05/09/2013

In this example, ouptput from **myscript** goes to stdout.

stdout has not been redirected so it goes to the default terminal device (your screen).

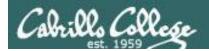

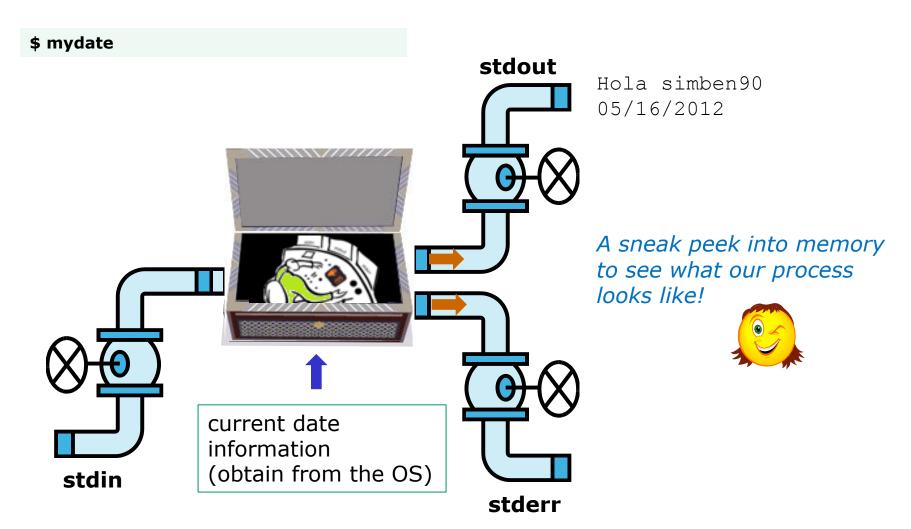

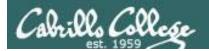

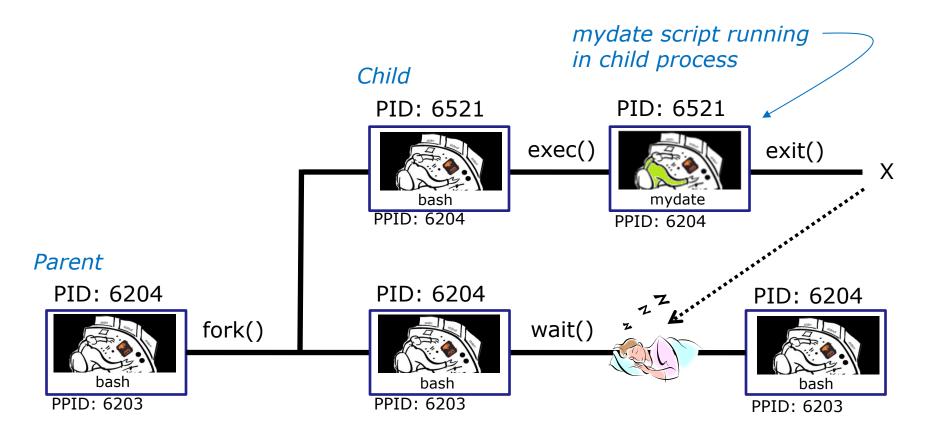

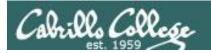

```
/home/cis90/simben $ cat mydate
#!/bin/bash
echo "Hola $LOGNAME"
date +'%m/%d/%Y'
echo $myvar1 $myvar2 $myvar3
```

#### In the parent process, initialize the three variables

```
/home/cis90/simben $ myvar1=Tic; myvar2=Tac; myvar3=Toe
/home/cis90/simben $ echo $myvar1 $myvar2 $myvar3
Tic Tac Toe
```

# What happens if we run mydate now?

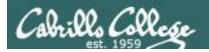

```
/home/cis90/simben $ cat mydate
#!/bin/bash
echo "Hola $LOGNAME"
date + '%m/%d/%Y'
echo $myvar1 $myvar2 $myvar3
/home/cis90/simben $ myvar1=Tic; myvar2=Tac; myvar3=Toe
/home/cis90/simben $ echo $myvar1 $myvar2 $myvar3
Tic Tac Toe
/home/cis90/simben $ mydate
                                Running mydate
Hola simben 90
                                (as a child process)
05/09/2012
                                Why no Tic Tac Toe output?
/home/cis90/simben $
```

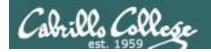

```
/home/cis90/simben $ export myvar1
/home/cis90/simben $ mydate
Hola simben 90
05/09/2012
Tic
/home/cis90/simben $ export myvar2
/home/cis90/simben $ mydate
Hola simben 90
05/09/2012
Tic Tac
/home/cis90/simben $ export myvar3
/home/cis90/simben $ mydate
Hola simben 90
05/09/2012
Tic Tac Toe
```

Rule 1: A child process can only see variables the parent has exported

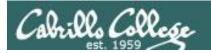

```
/home/cis90/simben $ echo $myvar1 $myvar2 $myvar3
Tic Tac Toe
/home/cis90/simben $ cat mydate
#!/bin/bash
```

echo "Hola \$LOGNAME" date +'%m/%d/%Y'

echo \$myvar1 \$myvar2 \$myvar3

myvar1=red myvar2=white myvar3=blue
echo \$myvar1 \$myvar2 \$myvar3

Add these new lines

/home/cis90/simben \$ mydate
Hola simben90
05/09/2012
Tic Tac Toe
red white blue

Rule 2: A child process cannot change the parent's variables.

/home/cis90/simben \$ echo \$myvar1 \$myvar2 \$myvar3

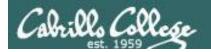

red white blue

# Running a Script

#### Unless we want them to

```
/home/cis90/simben $ echo $myvar1 $myvar2 $myvar3 Tic Tac Toe
```

```
/home/cis90/simben $ source mydate
Hola simben90
05/09/2012
Tic Tac Toe
```

Sourcing a script causes the instructions to be run in the parent process. A child process is not created

/home/cis90/simben \$ echo \$myvar1 \$myvar2 \$myvar3 red white blue

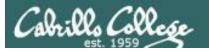

while no-comprende do runningScript done

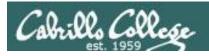

# Printers

sneak Peak for CIS 90 Students

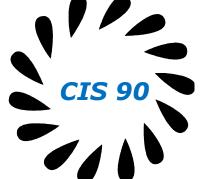

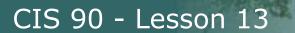

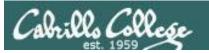

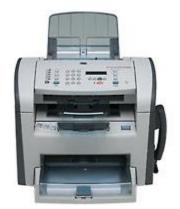

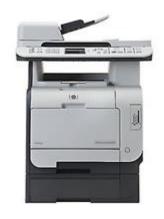

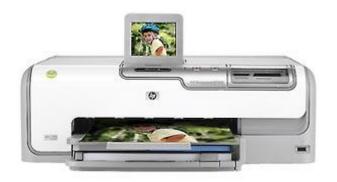

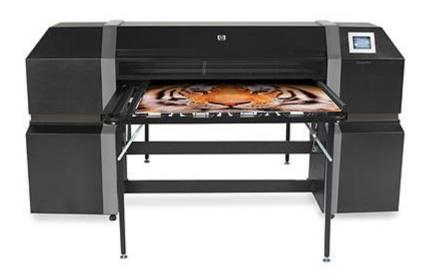

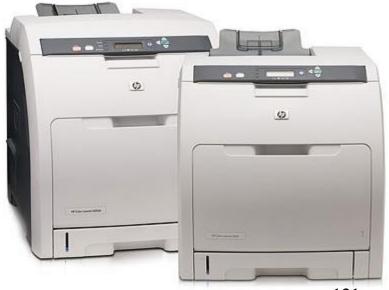

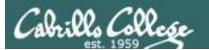

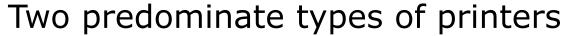

- Thermal inkjet technology
- Laser, drum, toner technology

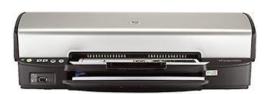

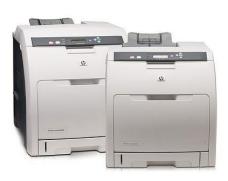

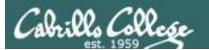

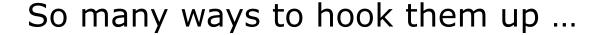

#### Now:

- Network
- USB
- Wireless (Bluetooth, IR)

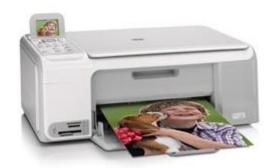

#### Back then:

- Serial cable
- Parallel printer cable

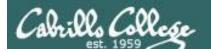

# Printer Configuration

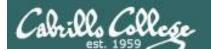

#### Example printer configuration

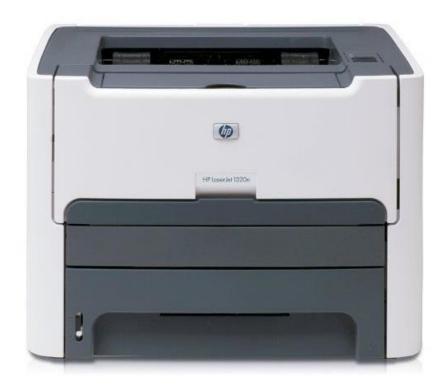

Printer: HP LaserJet 1320n

Connection: LAN

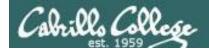

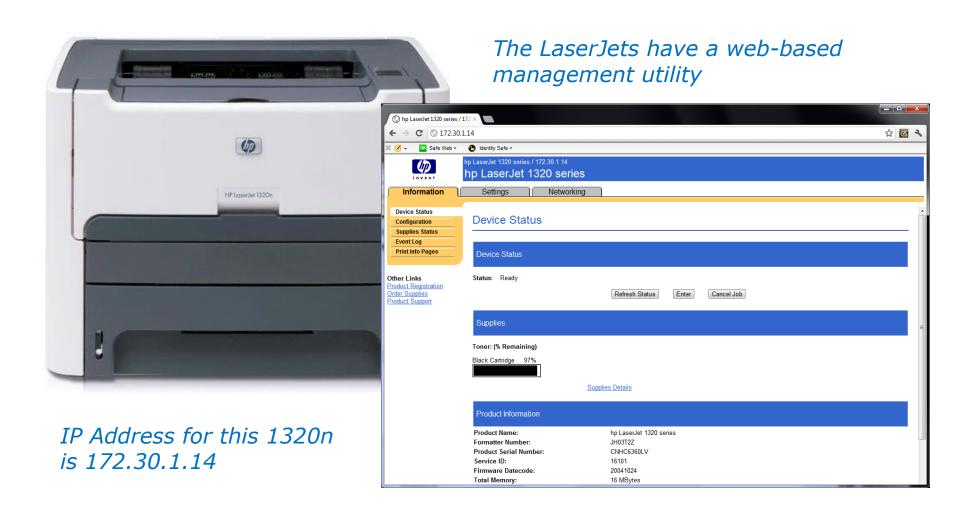

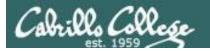

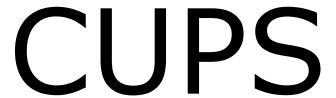

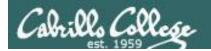

This example will show how to add the HP 1320n as a networked printer.

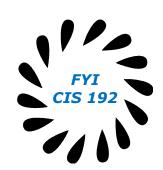

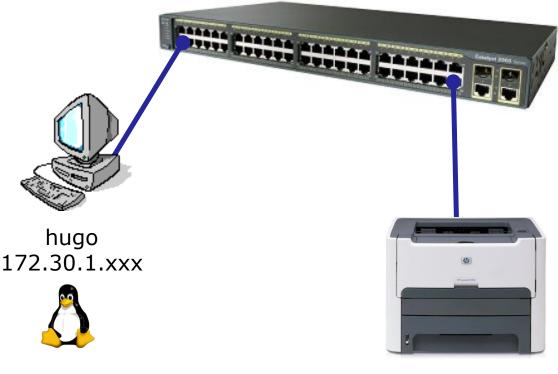

#### CIS 90 - Lesson 13

# **CUPS**

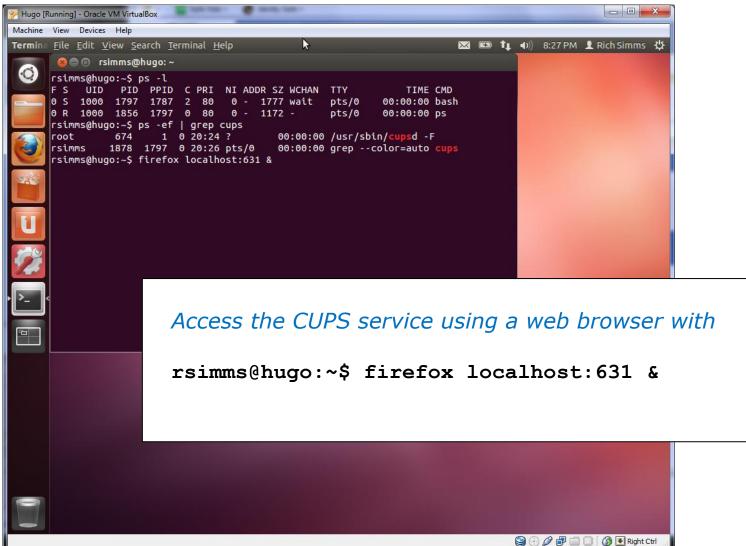

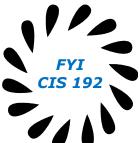

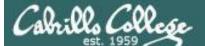

#### CIS 90 - Lesson 13

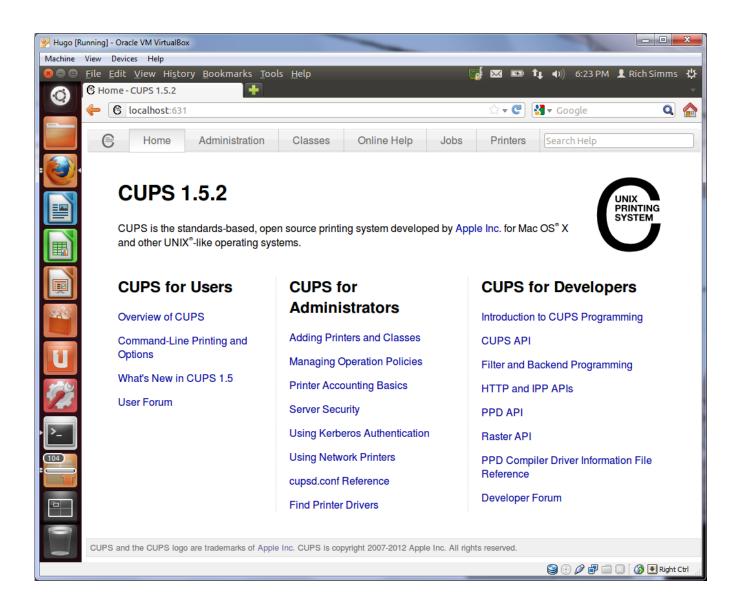

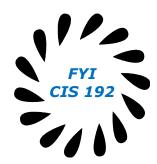

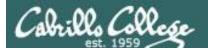

CUPS and the CUPS logo are trademarks

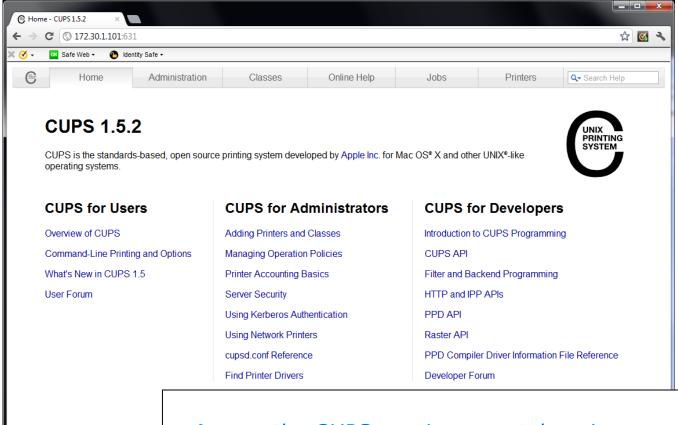

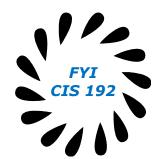

Access the CUPS service remotely using a web browser on a different system

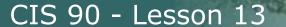

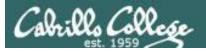

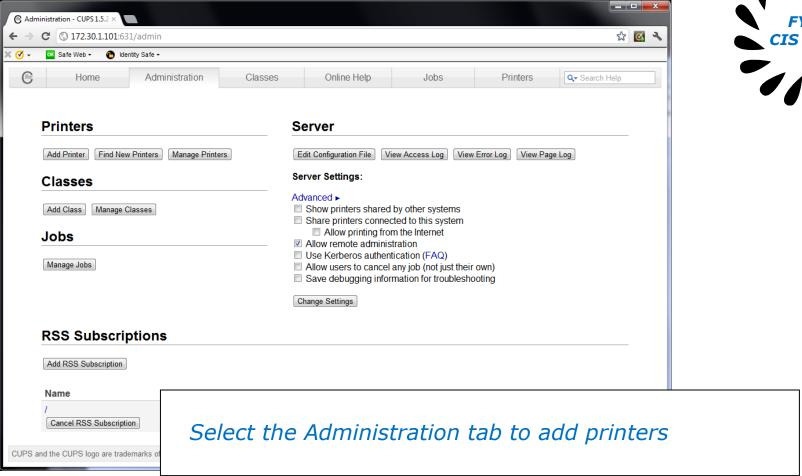

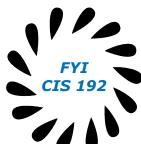

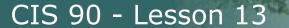

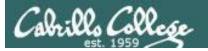

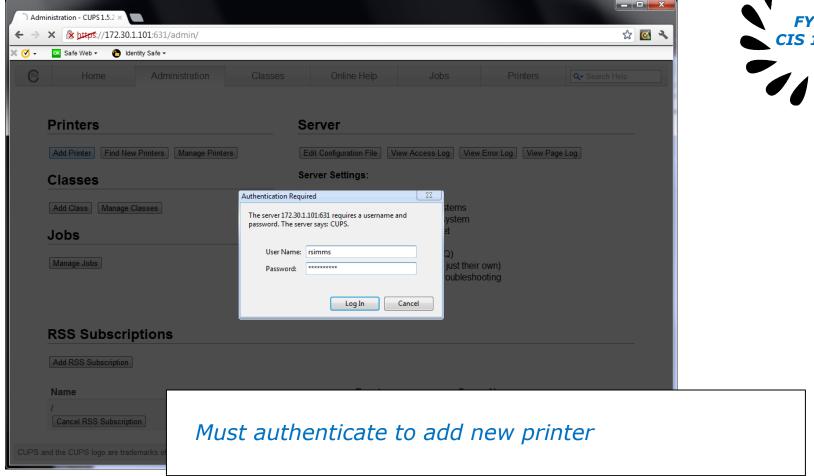

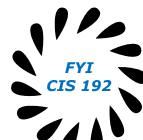

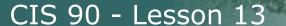

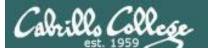

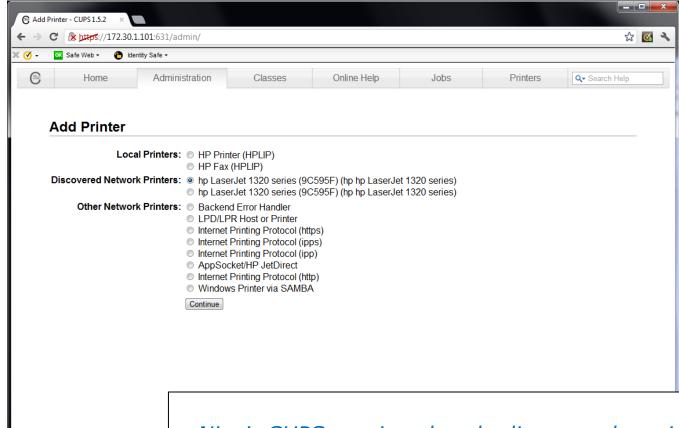

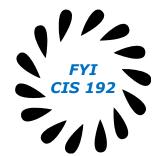

Nice! CUPS service already discovered a printer on the network

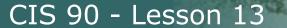

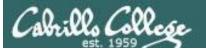

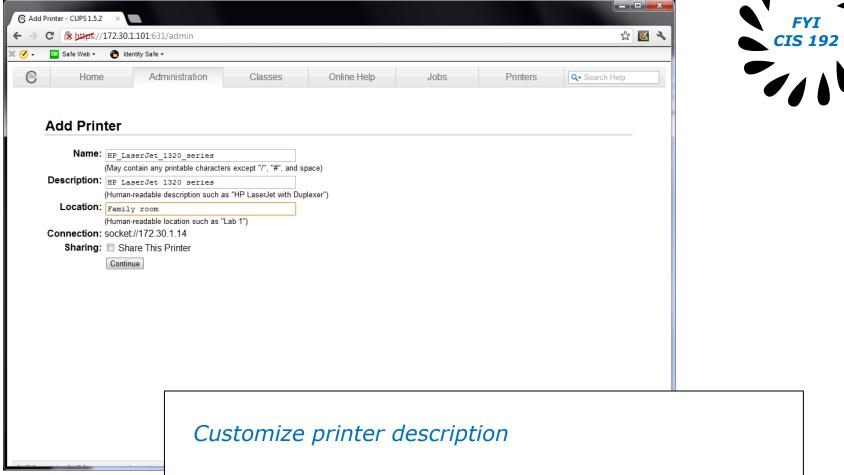

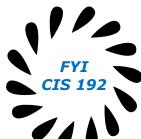

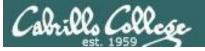

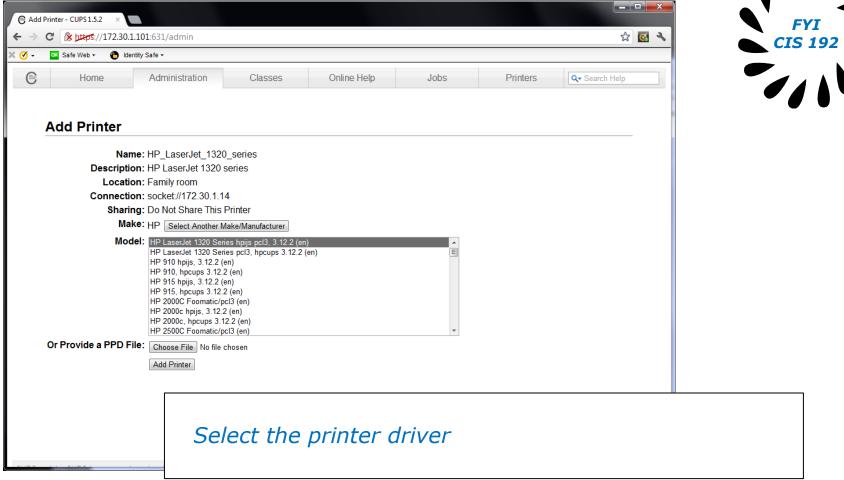

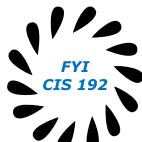

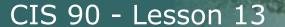

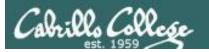

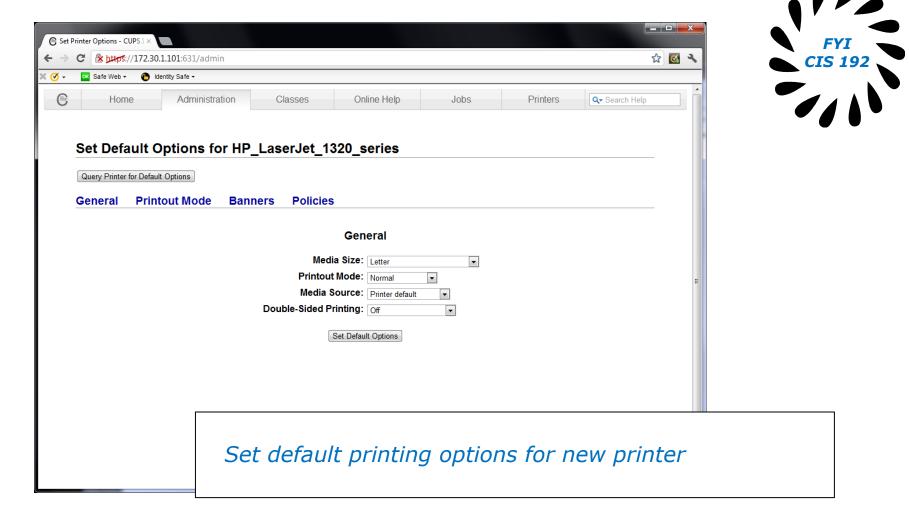

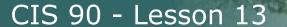

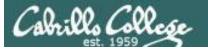

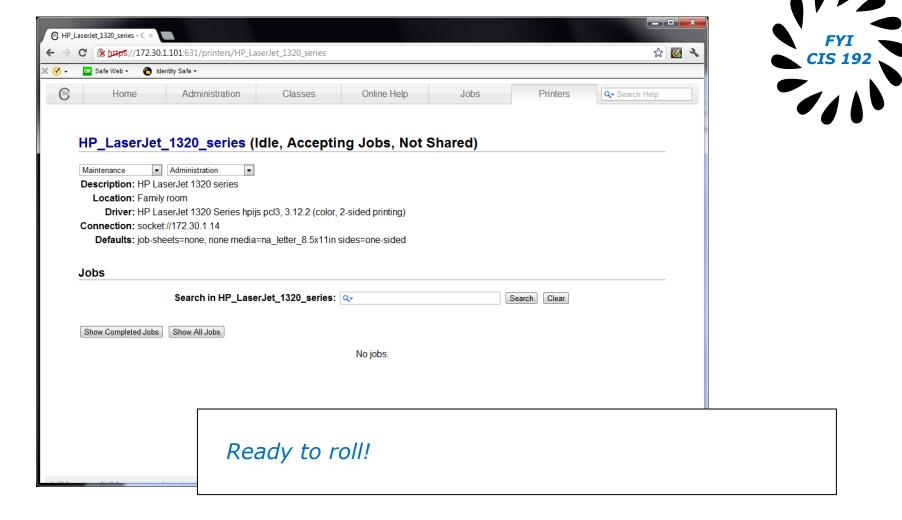

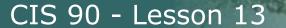

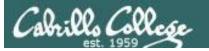

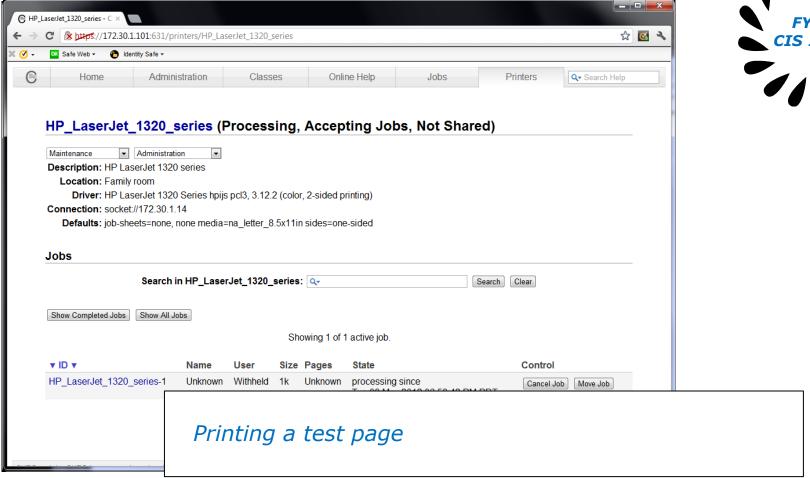

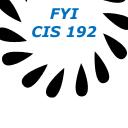

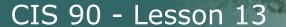

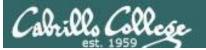

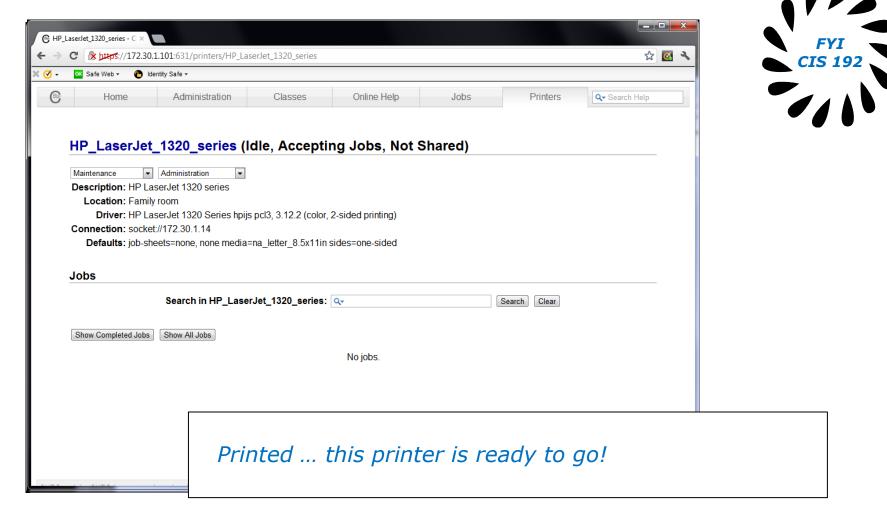

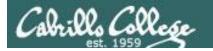

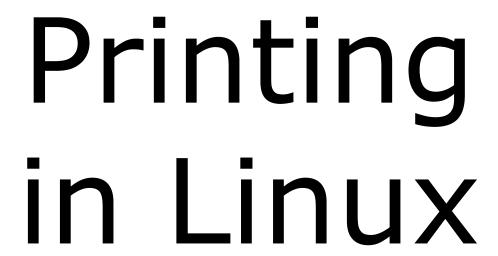

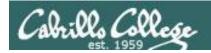

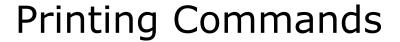

#### **ATT System V based print subsystem**

- lp (to print)
- Ipstat (queue management)
- cancel (to remove jobs)

#### **BSD** (Berkeley Software Distribution) based print subsystem

- lpr (to print)
- Ipq (queue management)
- lprm (to remove jobs)

#### **CUPS**

- Provides both System V and Berkeley based command-line interfaces
- Supports new Internet Printing Protocol
- Works with Samba

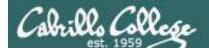

## **Ipstat** command

#### Syntax: **Ipstat** [options]

```
rsimms@hugo:~$ lpstat -p
printer HP_LaserJet_1320_series is idle. enabled since Tue 08 May
2012 08:46:45 PM PDT
```

#### The -p option will show the available printers

```
rsimms@hugo:~$ lpstat -p -d
printer HP_LaserJet_1320_series is idle. enabled since Tue 08 May
2012 08:46:45 PM PDT
system default destination: HP_LaserJet_1320_series
```

The -d option will identify the default printer

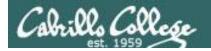

## **Ipstat** command

#### On Opus

There are two "pretend" printers named charlie and hplaser on Opus

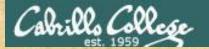

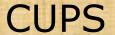

**Ipstat** command

On Opus

lpstat -p

lpstat -p -d

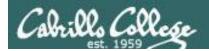

#### **CUPS**

#### Ip and Ipr commands

#### Use **Ip** (or **Ipr**) to print files

```
/home/cis90/simben $ lp lab10
request id is hplaser-5 (1 file(s))
/home/cis90/simben $ lp -d hplaser lab10
request id is hplaser-6 (1 file(s))
```

With **Ip**, use the -d option to manually select the printer

```
/home/cis90/simben $ lpr lab10
```

/home/cis90/simben \$ lpr -P hplaser lab10

With **Ipr**, use the -P option to manually select a printer

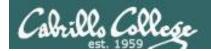

## CUPS Ip and Ipr commands

```
/home/cis90/simben $ echo "Print Me Quietly" | lpr -P hplaser
/home/cis90/simben $
```

Note that both Ip and Ipr will read from stdin.

This allows output from another command to be piped in

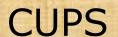

**Practice Printing** 

#### On Opus

lp lab10
lpstat

lpr letter
lpstat

echo "Print Me Quietly" | lpr -P hplaser lpstat

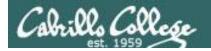

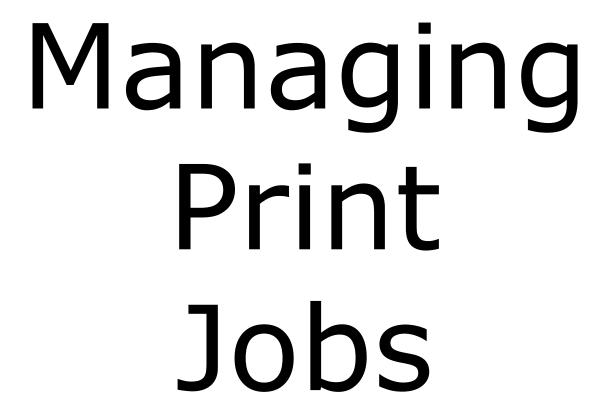

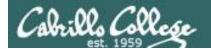

## CUPS Rejecting Jobs

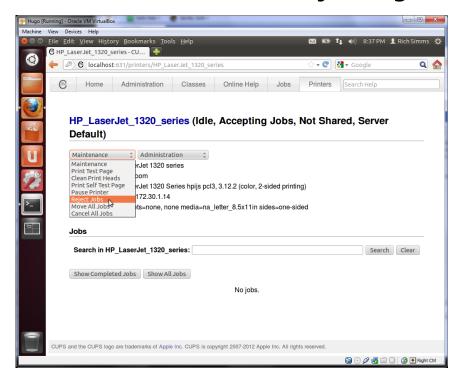

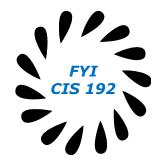

Clicking the Reject Jobs selection on the web based utility will reject further jobs

```
[root@benji ~]# lp myfile
lp: Destination "hp7550" is not accepting jobs.
[root@benji ~]#

[root@benji ~]# lpr myfile
lpr: Destination "hp7550" is not accepting jobs.
[root@benji ~]#
```

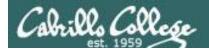

## CUPS Pausing the Printer

[root@benji ~]# lp myfile
request id is hp7550-22 (1 file(s))

[root@benji ~]# lpq
hp7550 is not ready
Rank Owner Job File(s)
Total Size
1st root 22 myfile
1024 bytes

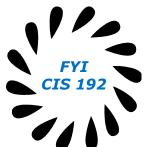

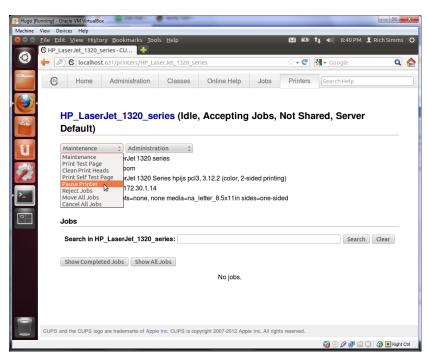

Clicking the Pause Printer selection on the web based utility will still allow jobs to be spooled

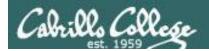

# CUPS Showing jobs waiting to print

| [root@benji ~]# <b>lpq</b> hp7550 is not ready        |       |     |         |                                    |  |  |  |  |  |
|-------------------------------------------------------|-------|-----|---------|------------------------------------|--|--|--|--|--|
| Rank                                                  | Owner | Job | File(s) |                                    |  |  |  |  |  |
| Total Size                                            |       |     |         |                                    |  |  |  |  |  |
| 1st                                                   | root  | 22  | myfile  |                                    |  |  |  |  |  |
| 1024 bytes                                            |       |     |         |                                    |  |  |  |  |  |
| 2nd                                                   | root  | 23  | myfile  | Use <b>Ipq</b> or <b>Ipstat</b> to |  |  |  |  |  |
| 1024 bytes 3rd root 24 myfile show spooled print jobs |       |     |         |                                    |  |  |  |  |  |
| 3rd                                                   | root  | 24  | myfile  | snow spooled print jobs            |  |  |  |  |  |
| 1024 bytes                                            |       |     |         |                                    |  |  |  |  |  |
| 4th                                                   | root  | 25  | myfile  |                                    |  |  |  |  |  |
| 1024 by                                               | ytes  |     |         |                                    |  |  |  |  |  |

| [root@benji ~]# <b>lpstat</b> |             |      |      |     |  |  |
|-------------------------------|-------------|------|------|-----|--|--|
| hp7550-22                     |             | root | 1024 | Sat |  |  |
| 15 Nov 2008 1                 | L2:20:23 PM | PST  |      |     |  |  |
| hp7550-23                     |             | root | 1024 | Sat |  |  |
| 15 Nov 2008 1                 | L2:20:28 PM | PST  |      |     |  |  |
| hp7550-24                     |             | root | 1024 | Sat |  |  |
| 15 Nov 2008 1                 | L2:20:31 PM | PST  |      |     |  |  |
| hp7550-25                     |             | root | 1024 | Sat |  |  |
| 15 Nov 2008 1                 | L2:20:34 PM | PST  |      |     |  |  |

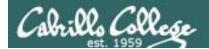

### **CUPS**

#### Removing/canceling pending print jobs

```
[root@benji ~]# lpq
hp7550 is not ready
Rank
       Owner
               Job
                       File(s)
Total Size
               22
1st root
                       myfile
1024 bytes
2nd
               23
                       myfile
       root.
1024 bytes
3rd
               24
                       myfile
       root
1024 bytes
4th
               25
                       myfile
       root
1024 bytes
```

```
[root@benji ~]# cancel 22
[root@benji ~]# cancel 23
[root@benji ~]# lprm 24
[root@benji ~]# lprm 25
```

[root@benji ~]# lpq
hp7550 is not ready
no entries

```
[root@benji ~]# lpstat
[root@benji ~]#
```

Use **cancel** or **lprm** to remove print jobs

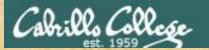

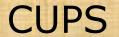

**Practice Printing** 

#### On Opus

lpq
lpstat

cancel <print job number>
lpq

lprm <print job number>
lpq

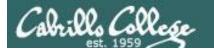

# Wrap up

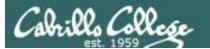

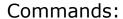

lp, lpr cancel, lprm lpq, lpstat - Linux print command

cancel print jobShow print queue

Web:

http://hostname:631 http://hostname:9100 - CUPS web based management utility

- HP JetDirect printer

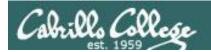

#### **Next Class**

Assignment: Check Calendar Page on web site to see what is due next week.

No Quiz

No Lab due

Work on final projects

Optional extra credit labs

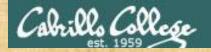

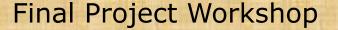

- See if you can get one "starter" task scripted and working before leaving class today.
- Grade your starter script using the Final Project rubric

#### Implementing all five tasks (6 points each):

- · Requirements for each task:
  - -Minimum of 10 "original" script command lines
  - -Has one or more non-generic comments to explain what it is doing
  - -Has user interaction

#### You don't have to do all of these but do at least five:

- · Redirecting stdin (5 points)
- · Redirecting stdout (5 points)
- · Redirecting stdem (5 points)
- Use of permissions (5 points)
- Use of filename expansion characters (5 points)
- · Use of absolute path (5 points)
- Use of relative path (5 points)
- Use of a PID (5 points)
- Use of inodes (5 points)
- Use of links (5 points)
- Use of scheduling (5 points)
- Use of a GID or group (5 points)
- Use of a UID or user (5 points)
- Use of a /dev/tty device (5 points)
- Use of a signal (5 points)
- Use of piping (5 points)
- Use of an environment variable (5 points)
- Use of /bin/mail (5 points)
- Use of a conditional (5 points)

The maximum for this section is 25 points.

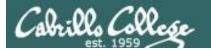

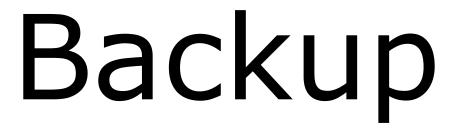